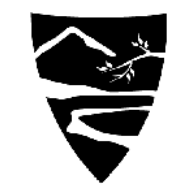

NICHOLAS SCHOOL OF THE ENVIRONMENT AND EARTH SCIENCES

DUKE UNIVERSITY

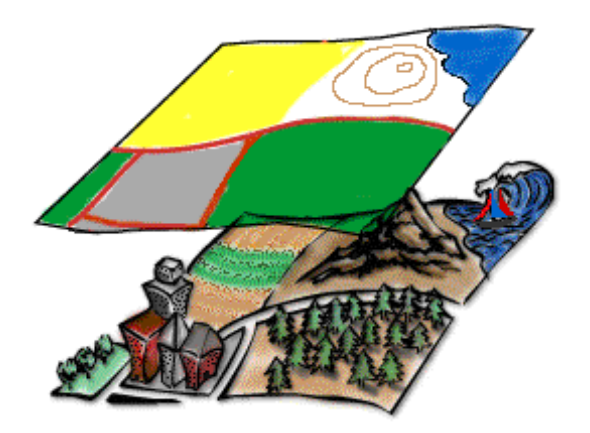

# Fundamentals of Geospatial Analysis

# **Cartographic Design Cartographic Design**

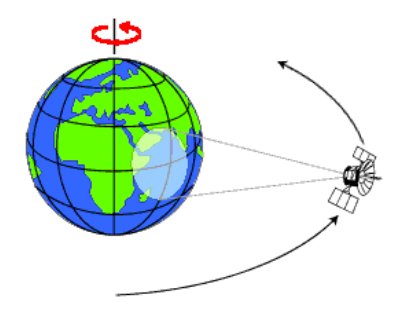

*John Fay & Patrick Halpin*

*With materials from ESRI's Virtual Campus cartography course*

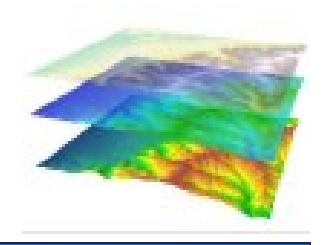

### **Importance of Maps**

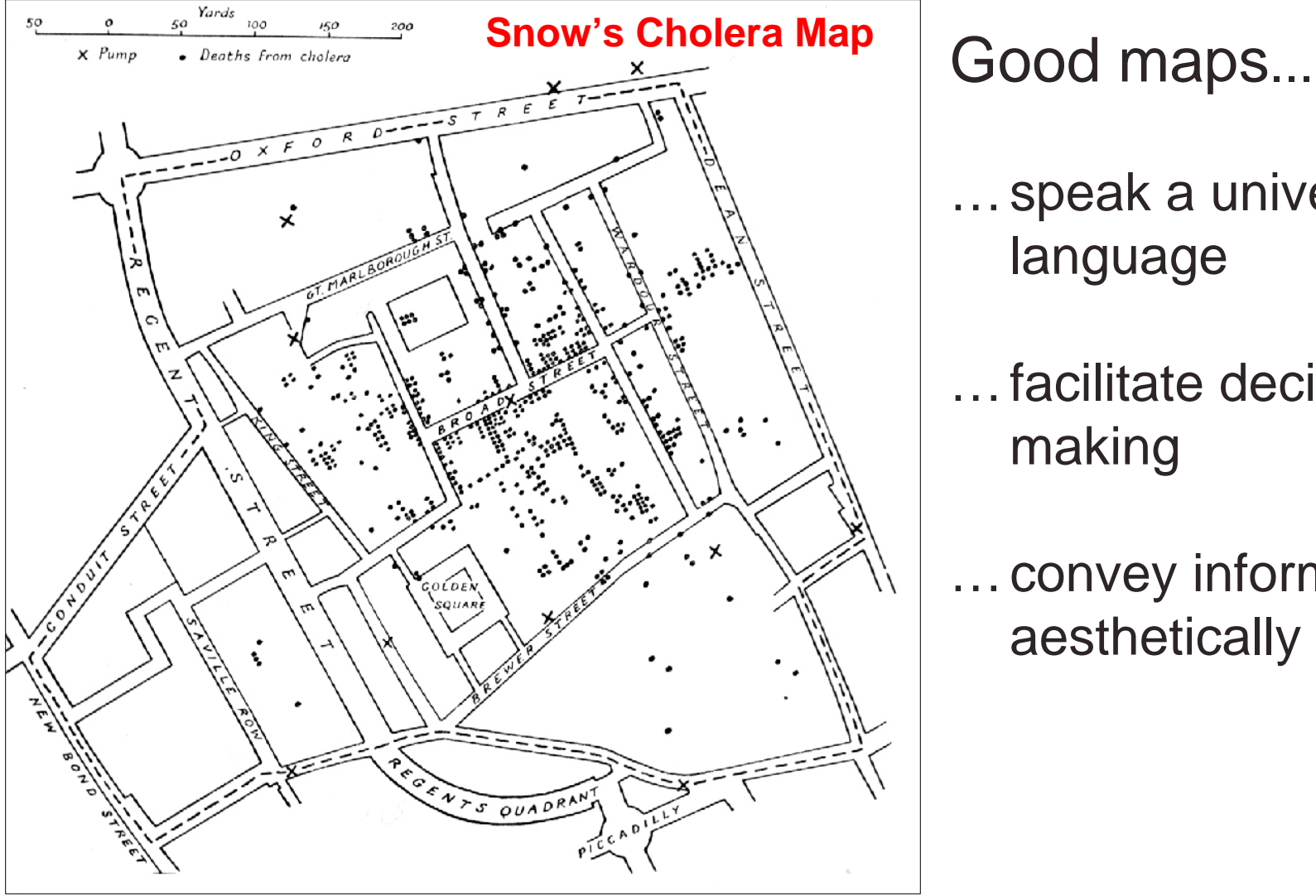

From: Tufte (1997) *Visual Display of Quantitative Information*

- …speak a universal language
- …facilitate decision making
- …convey information aesthetically

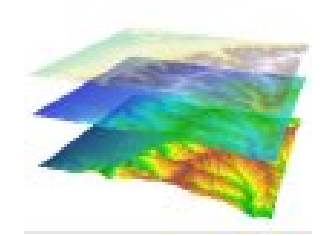

## **Designing Maps with Purpose**

- What information is being mapped?
- Who will be reading the map?
- Is map content being coordinated with written text?
- What size will the map be?
- In what media will the map be used?
- What are the time and budget constraints?

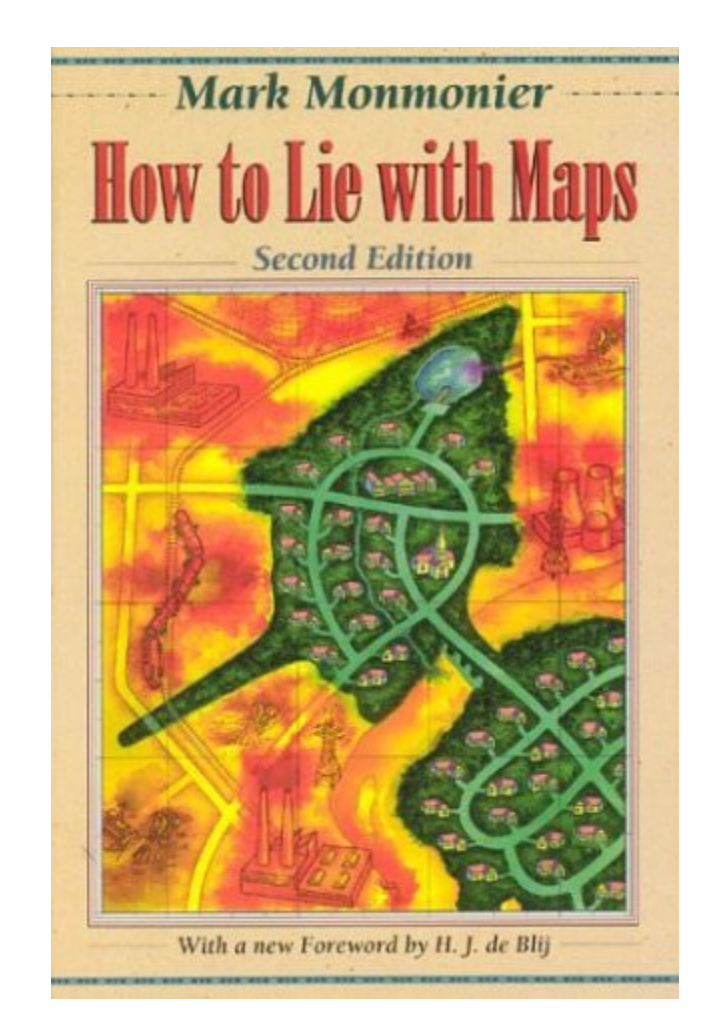

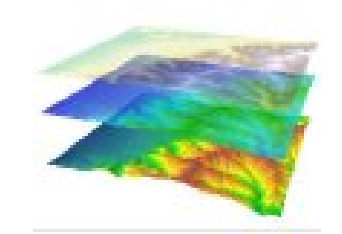

## **Designing Maps with Purpose**

•What information is being mapped?

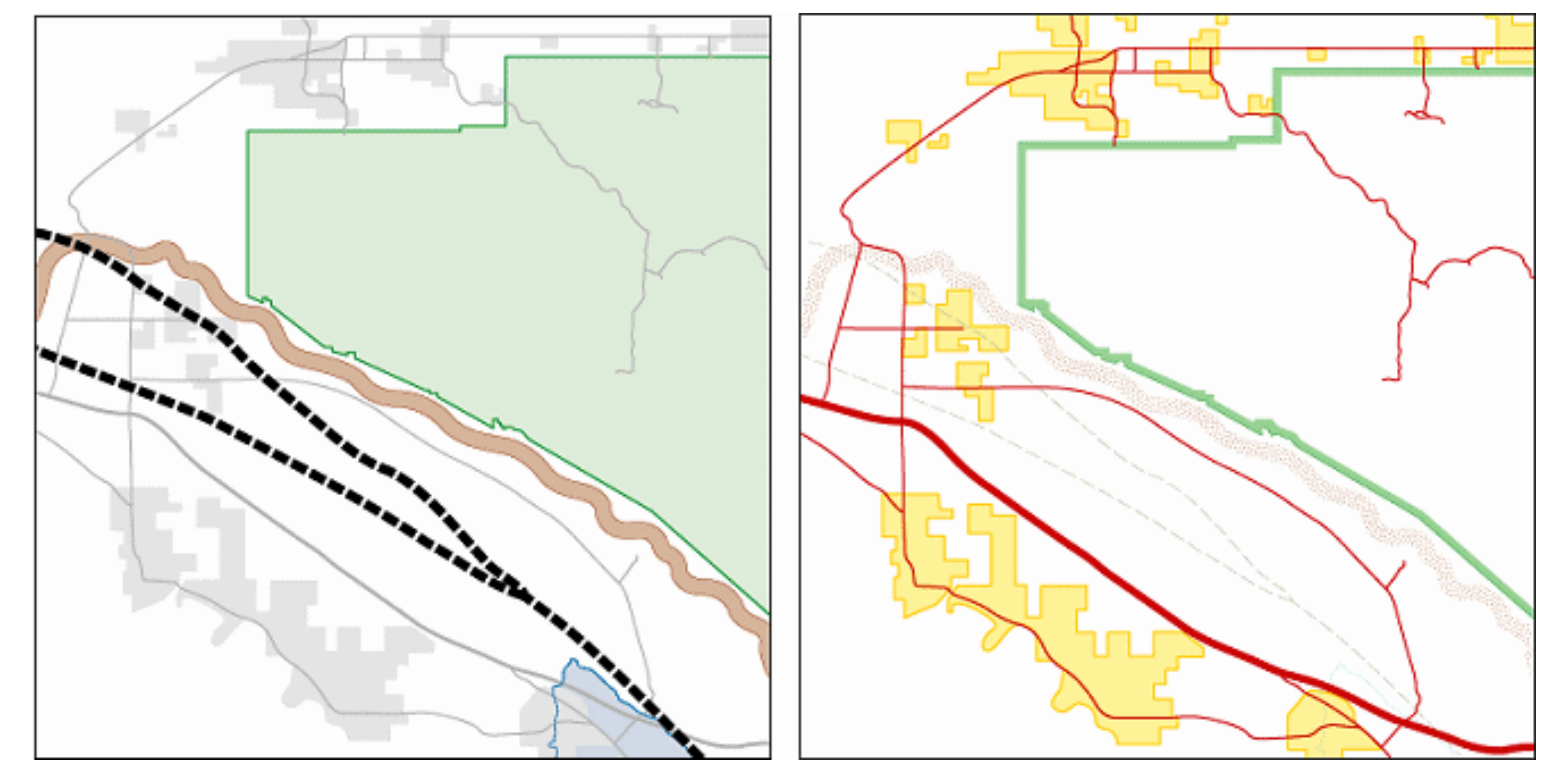

Two maps of Joshua Tree National Park. The map on the left emphasizes physical features, while the map on the right emphasizes cultural features.

*Every map should have a purpose. What is it? Does your map speak to that purpose?*

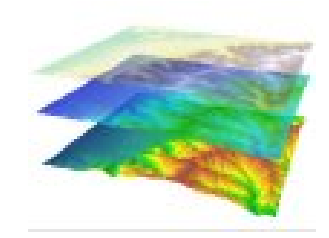

## **Who will be reading your map?**

Design maps to meet the level of expertise of your reader…

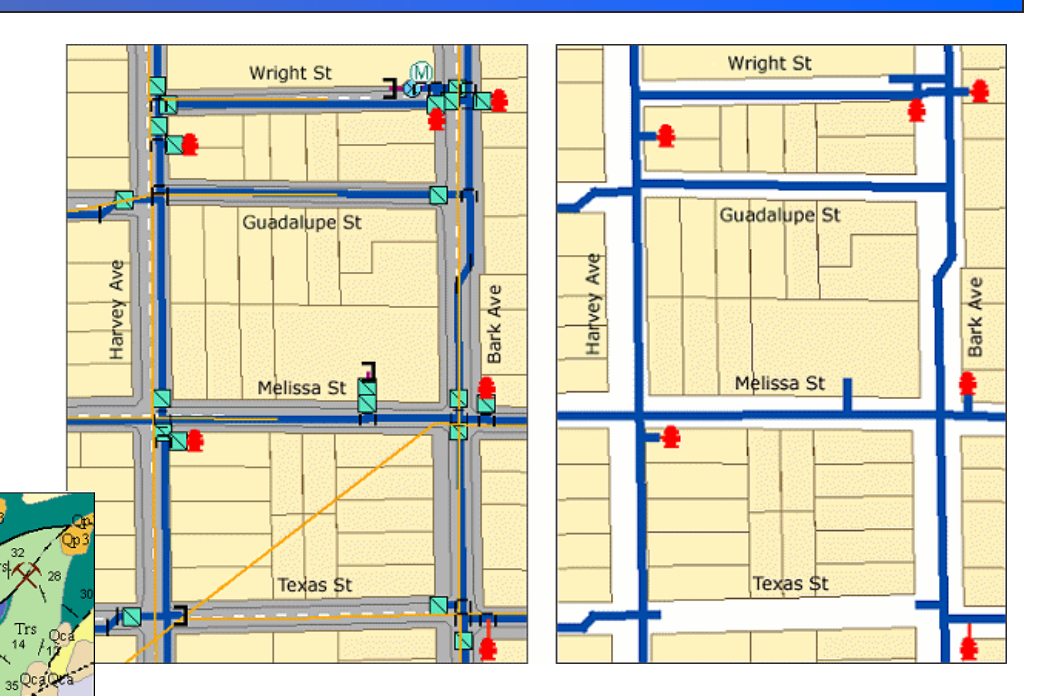

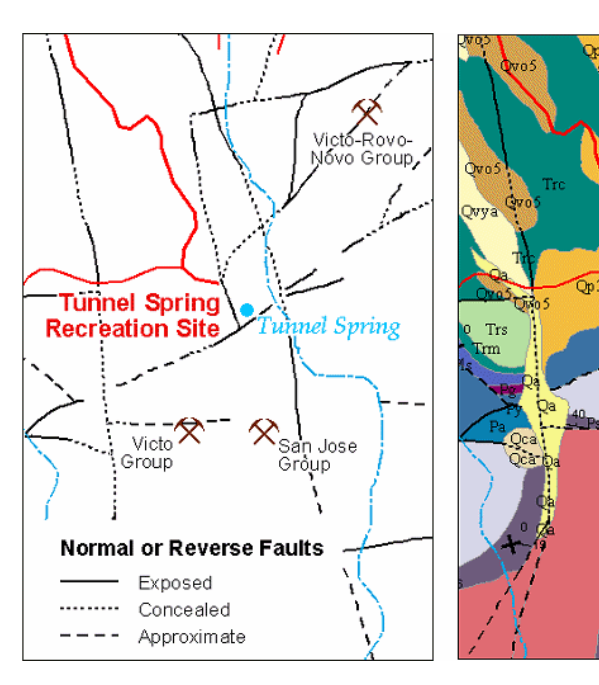

The more knowledge and time the audience brings to the task of reading your map, the more information you will be able to include.

## **Who will be reading your map?**

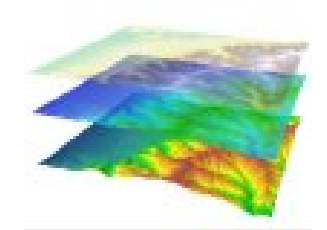

### Special needs of audience…

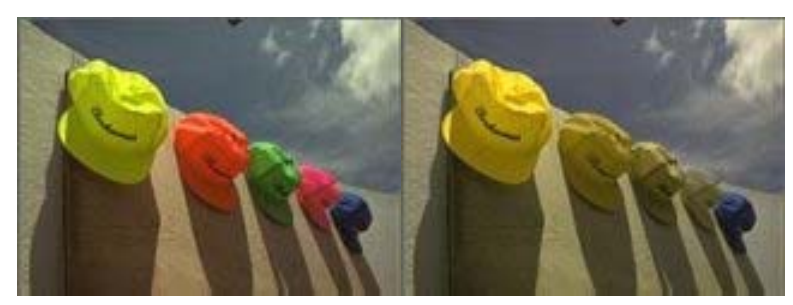

### Color blindness

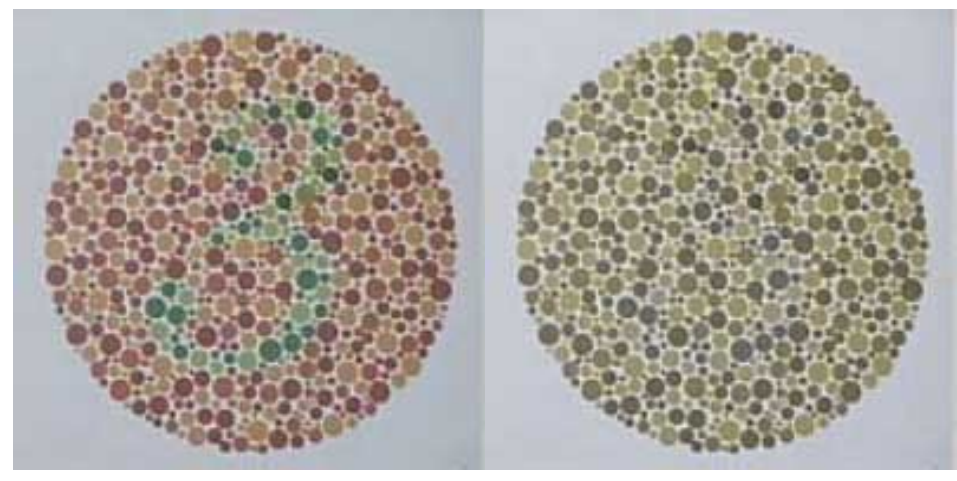

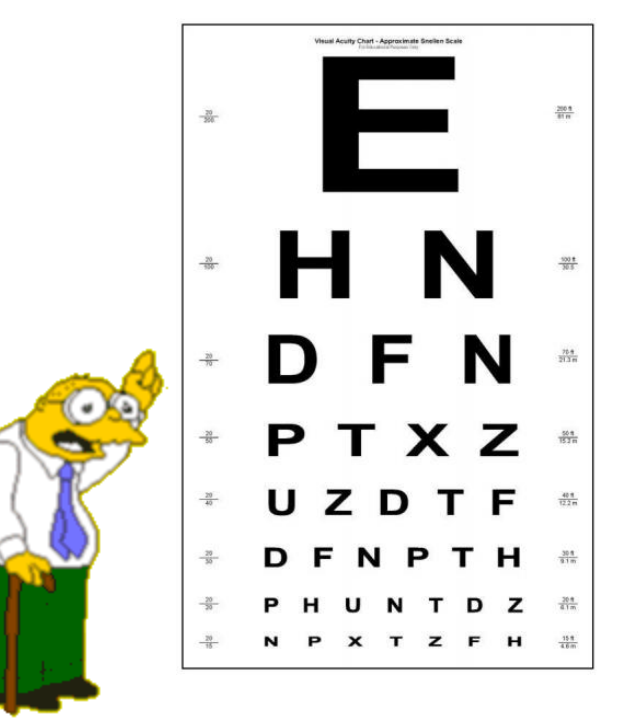

### Small print

http://www.vischeck.com/examples/

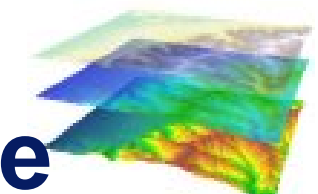

## **Resolution and Viewing Distance**

### Numerous media options:

- Computer screen
- Computer projected display
- Color laser prints
- Black & white laser prints
- Poster sized plots
- Professional glossy magazine
- Huge backdrop for trade show
- Supporting info on a TV show
- FAX sent to emergency response
- In-line display on a PDA or GPS
- Web page

*…each has its own resolution/display constraints*

#### **Consider final media when setting resolution…**

Approximate DPI (dots per inch) of various media *:*

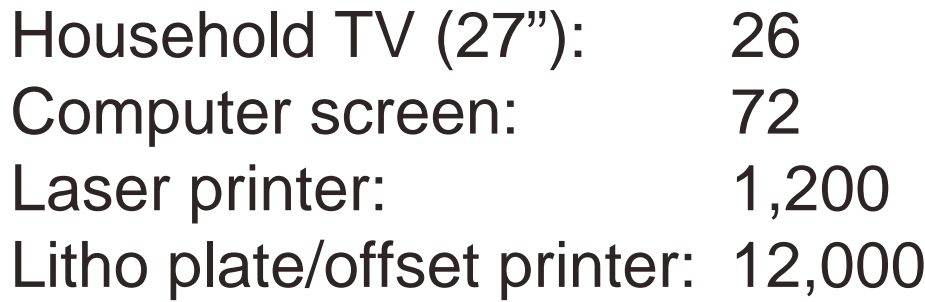

Letters 2" high seen from 14' away are roughly equivalent to viewing 10-point type from 1' away.

## **Resolution and Viewing Distance**

Design your graphics for the size of the final output…

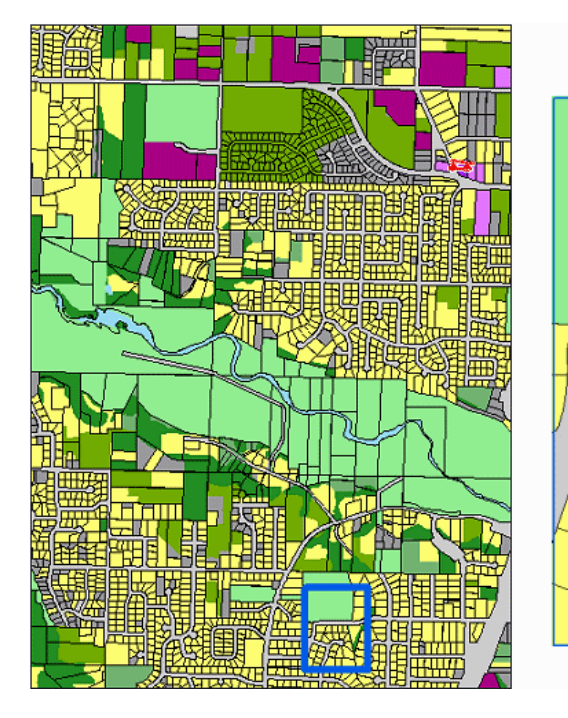

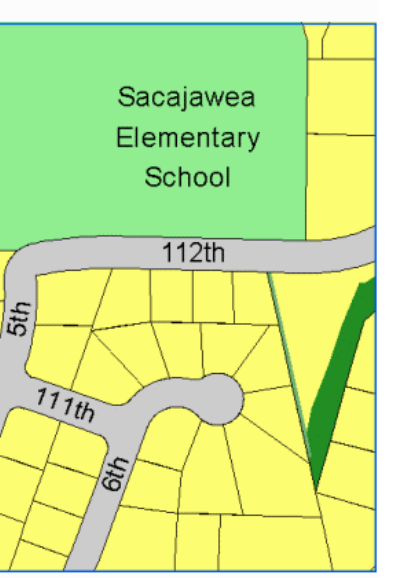

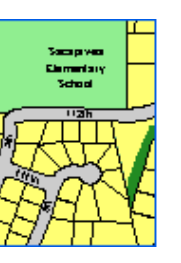

Sacajawea Elementary School

112th:

Not enough DPI on monitor to view at smaller size

Adjusted for smaller size/DPI

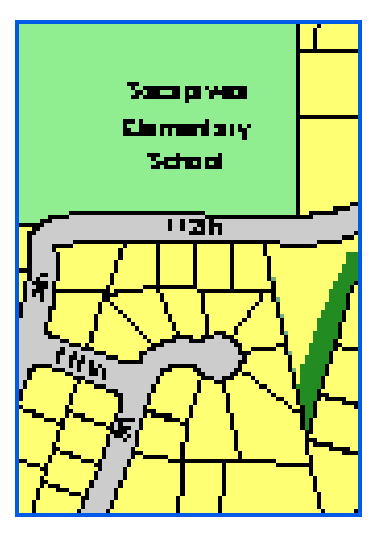

Enlargement of coarse image loses resolution

### **Color & Contrast**

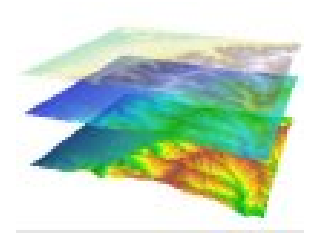

#### **Set colors and contrasts for your different media…**

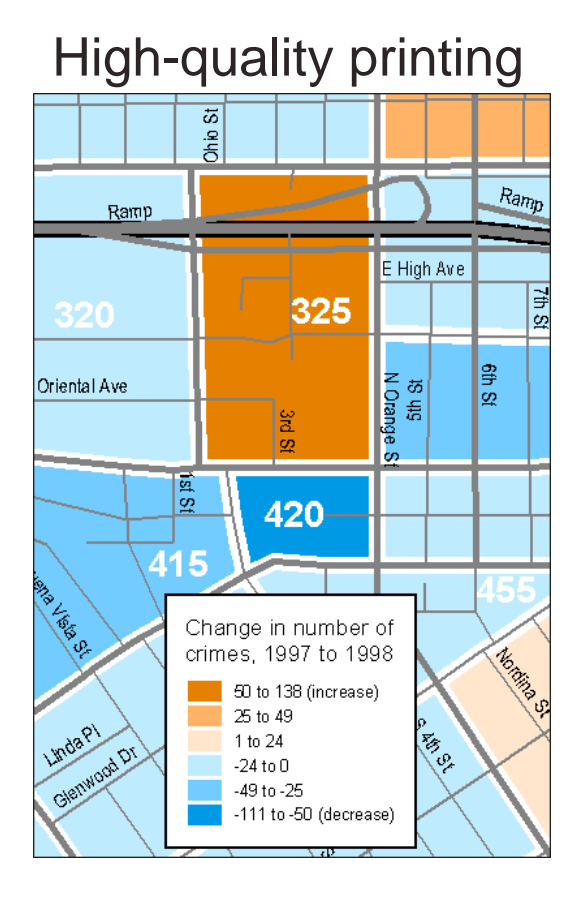

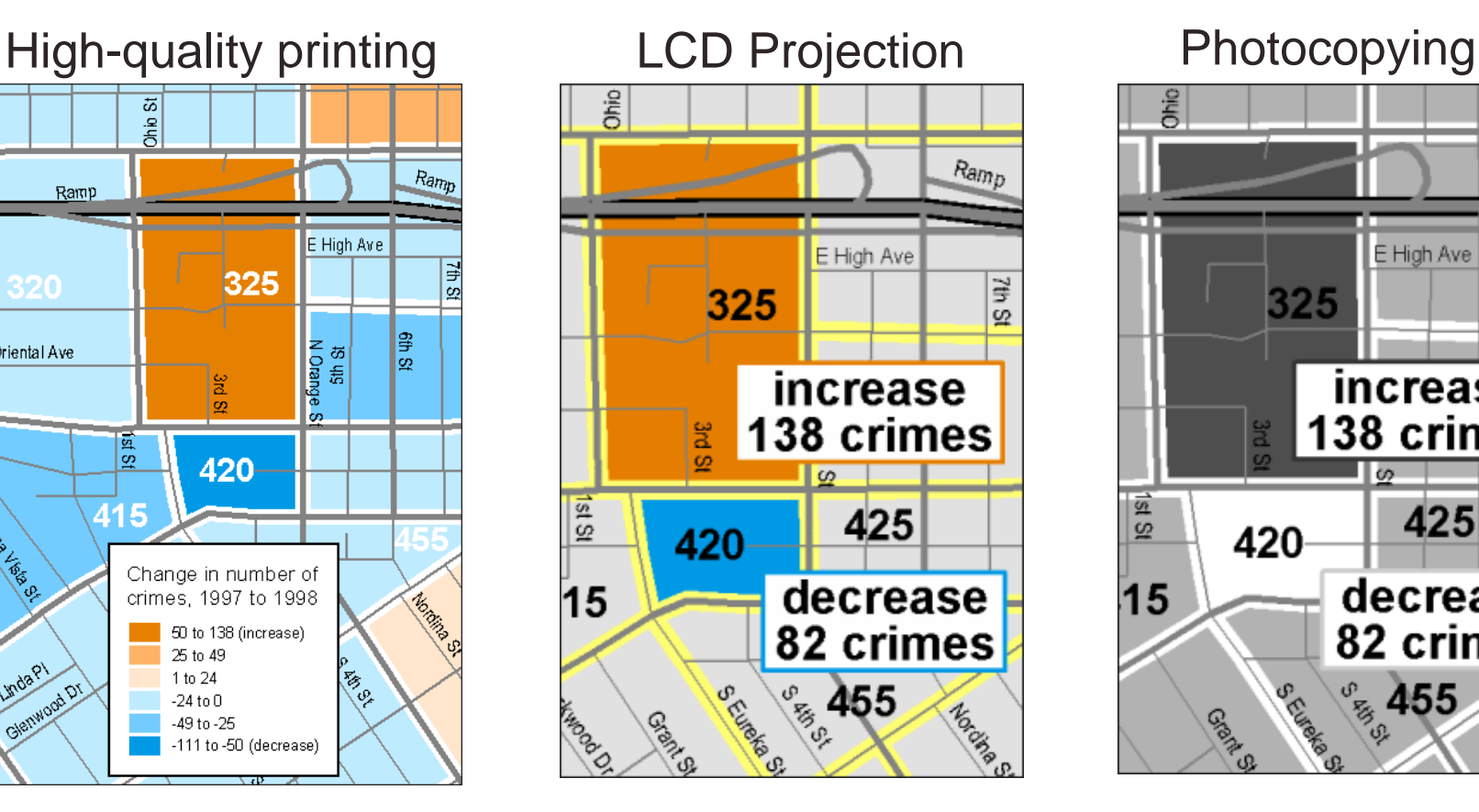

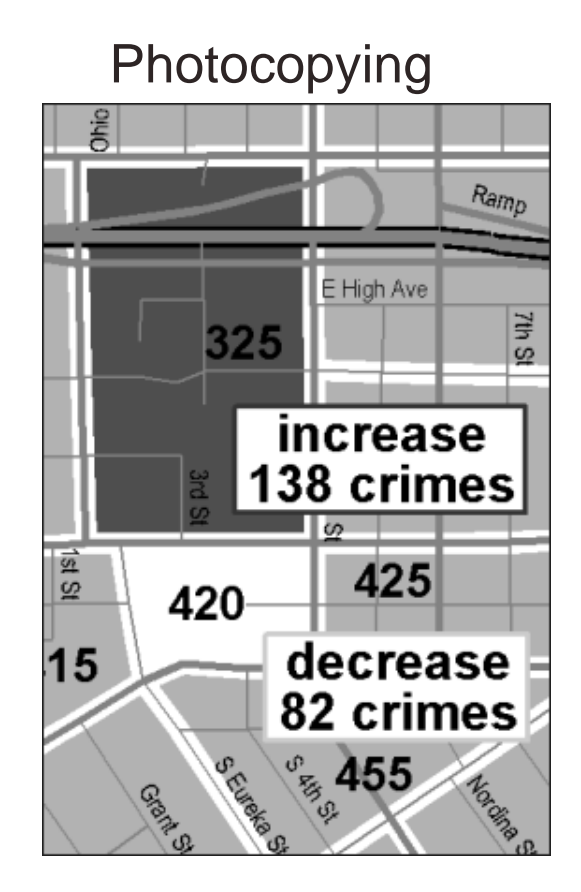

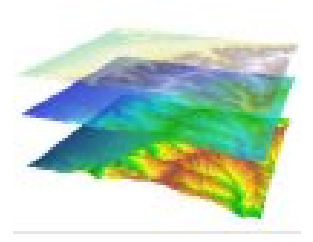

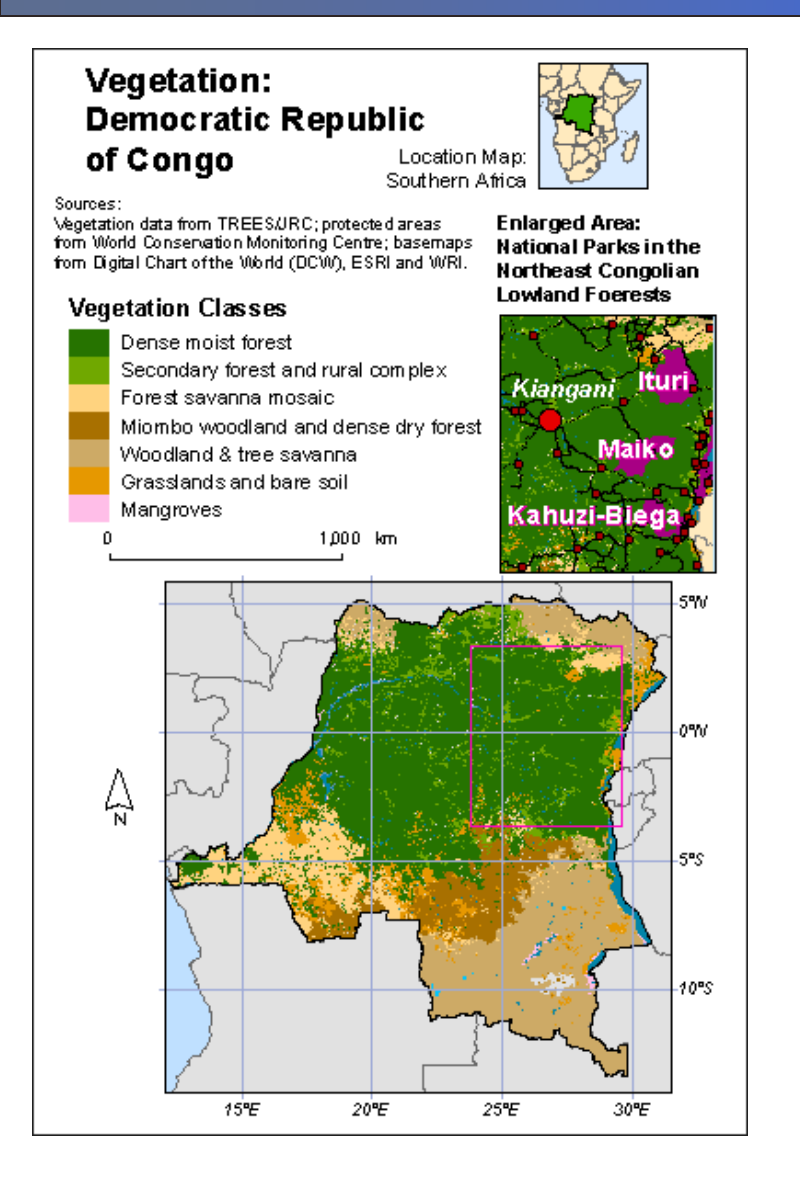

#### **Make most important features most prominent by adjusting**:

- Position
- Size
- Surrounding open space
- Color contrast
- Line weights and detail

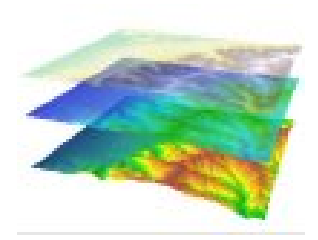

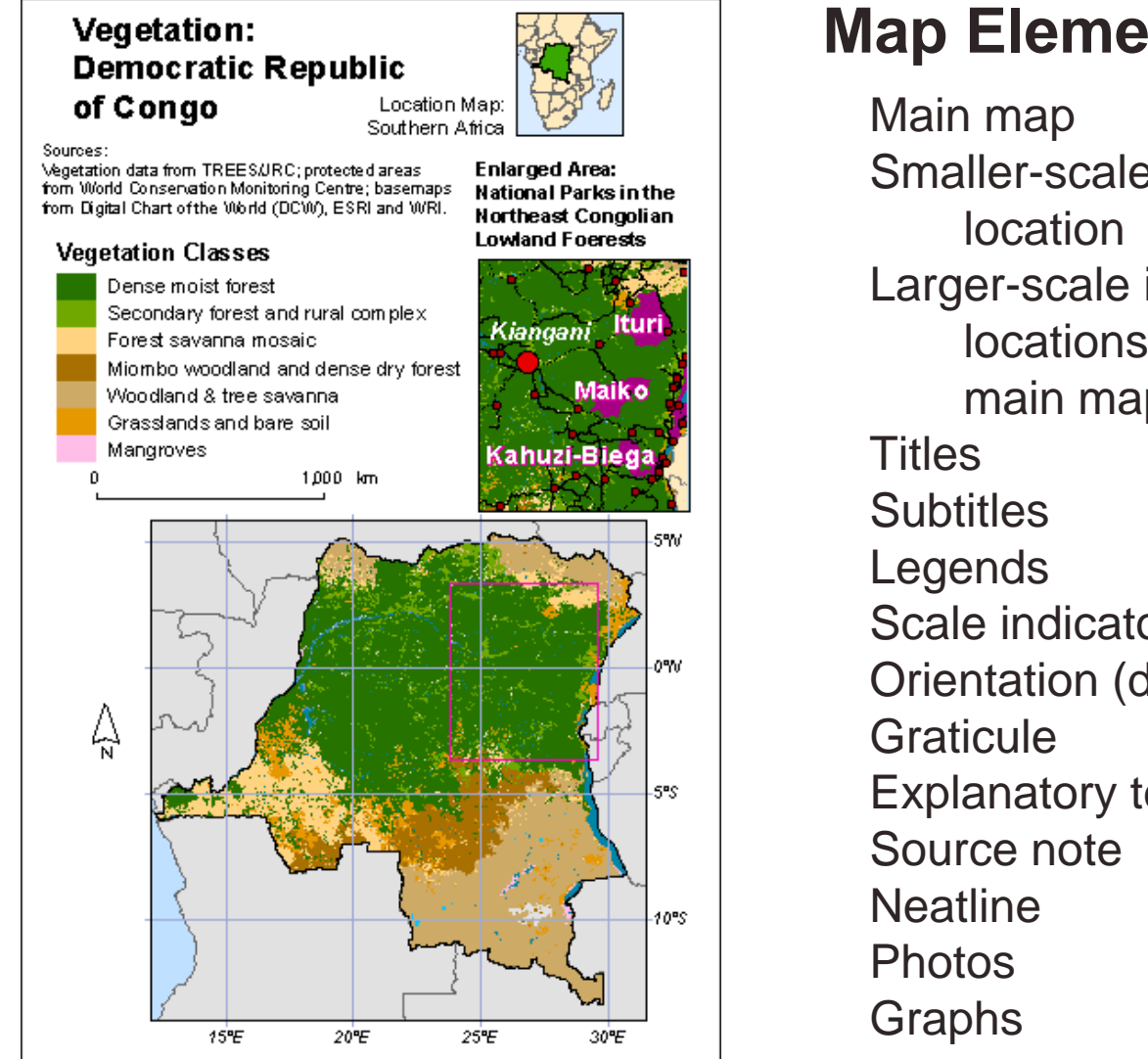

#### **Map Elements**

Smaller-scale inset maps showing Larger-scale inset maps showing detail or locations outside the area of the main map Scale indicators Orientation (direction) indicators Explanatory text notes

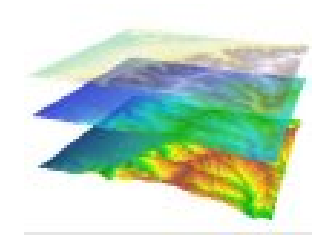

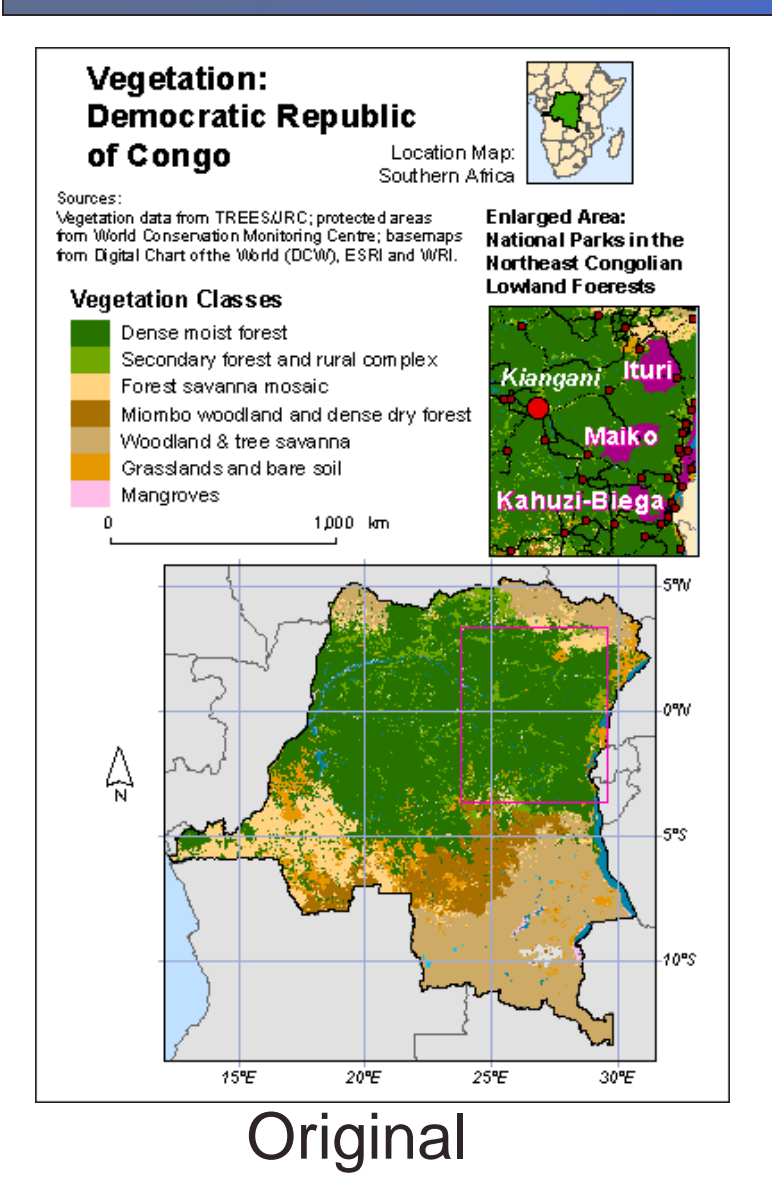

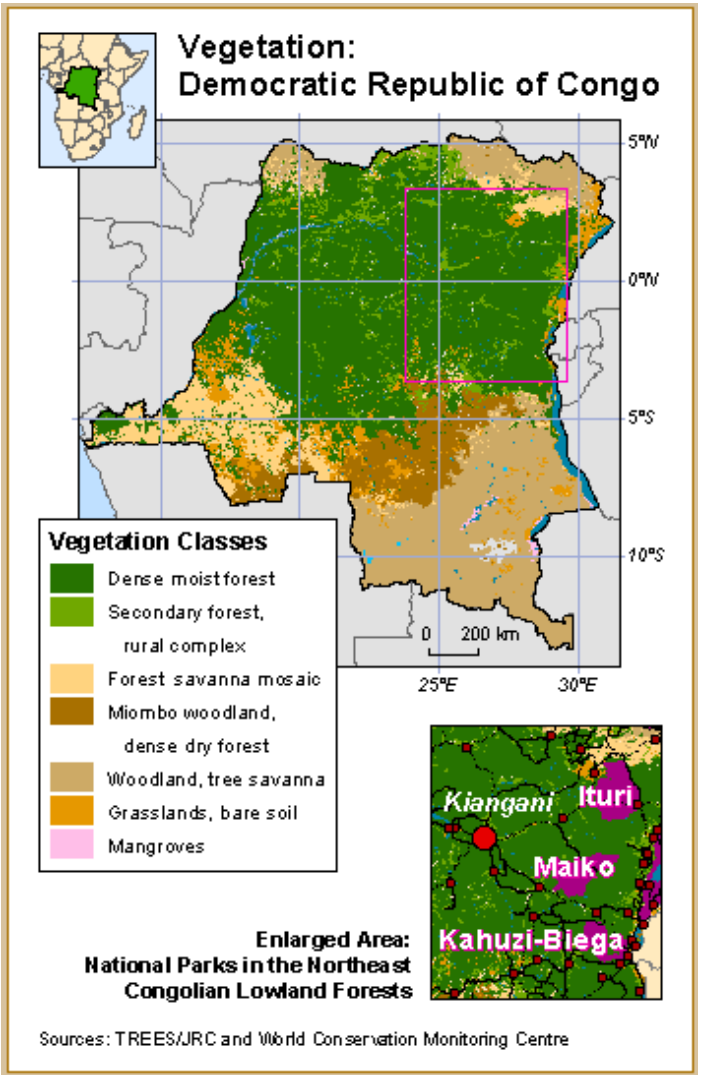

Original Emphasizes Congo Vegetation

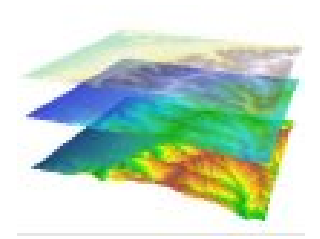

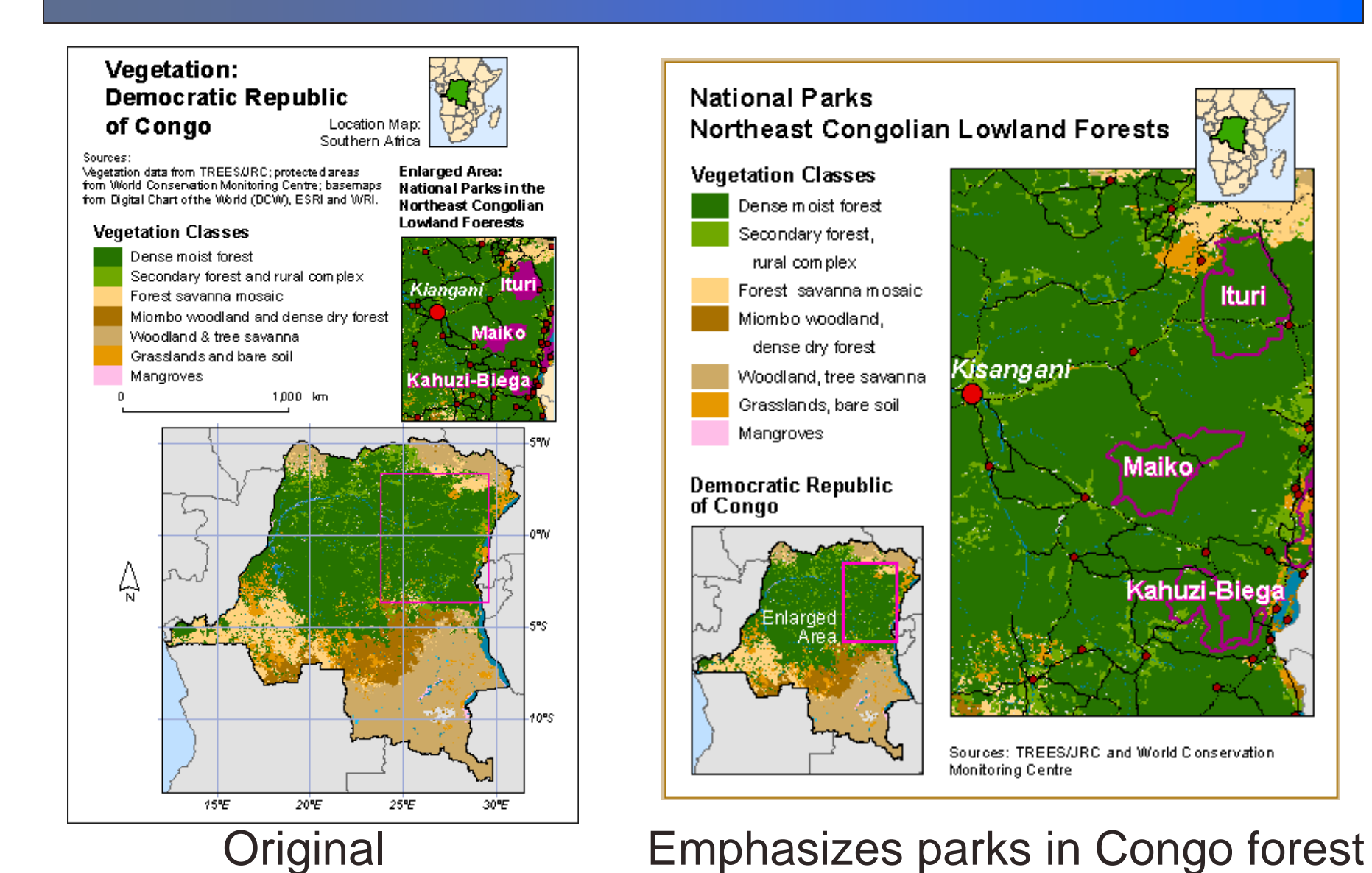

# **Design Elements**

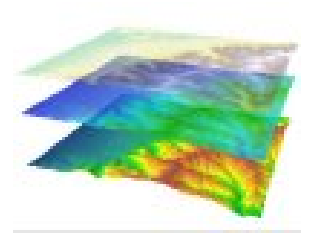

### **Scale bars:**

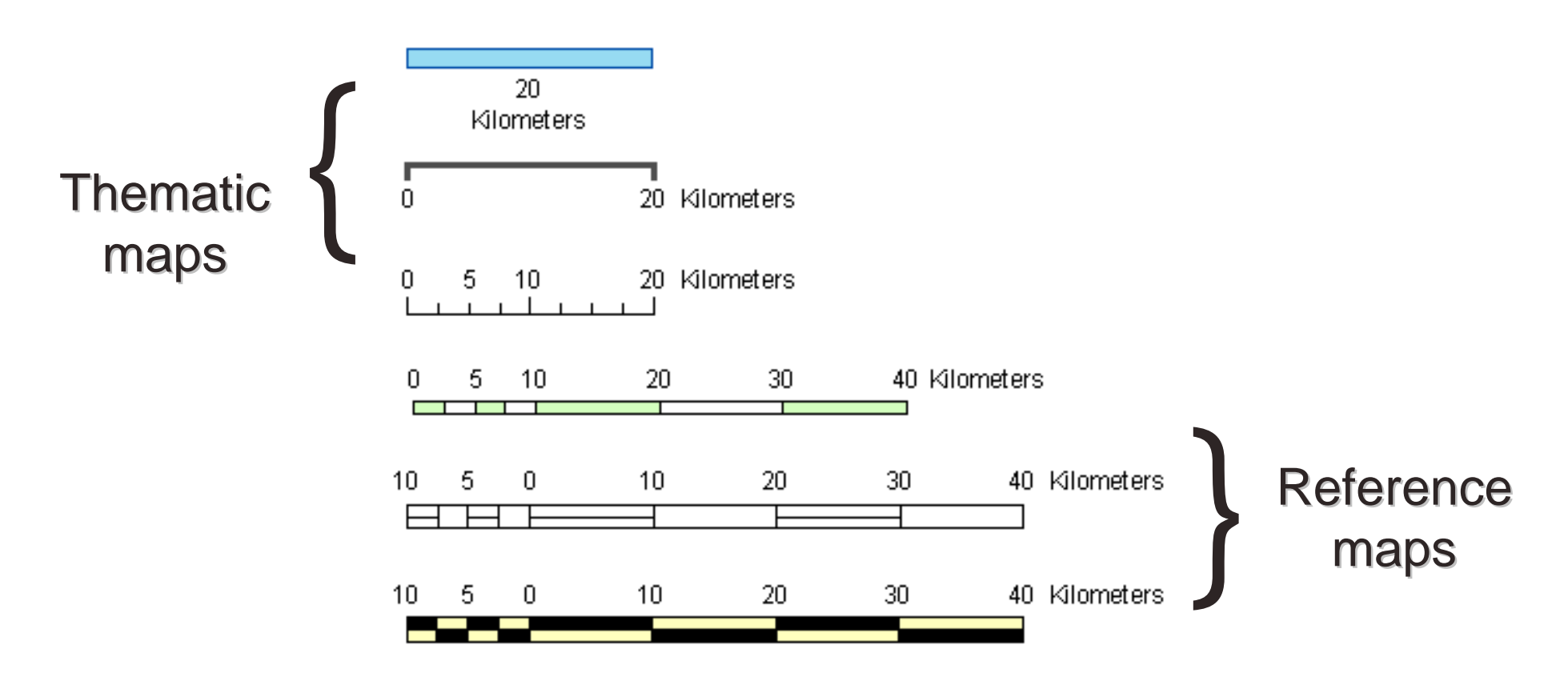

## **Design Elements**

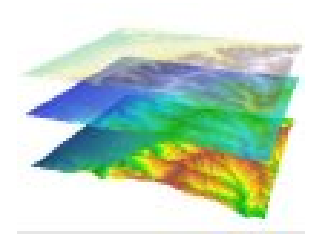

### **Decorative Elements:**

- Drop shadows
- Line styles for frames
- Background patterns
- Compass rose
- Zoom lines
- Colorful logos
- Decorative type fonts

These features tend to distract. Use purposefully!

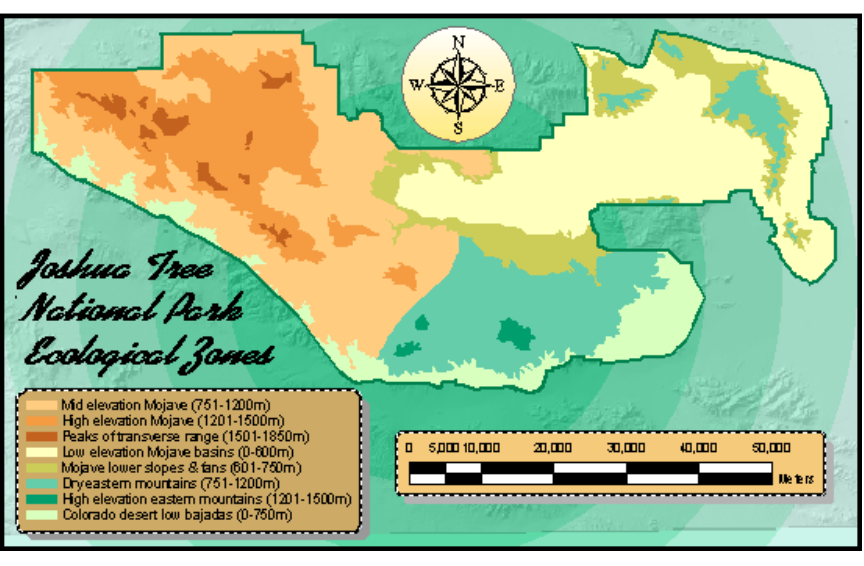

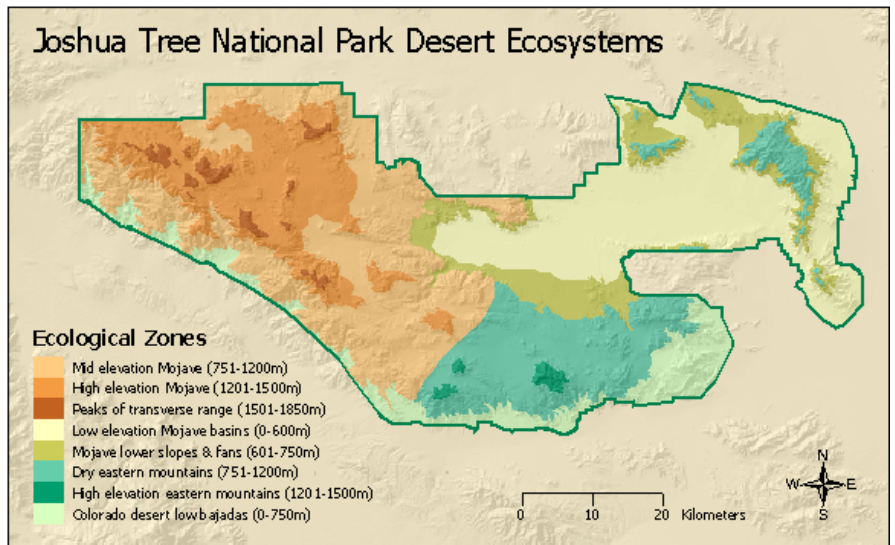

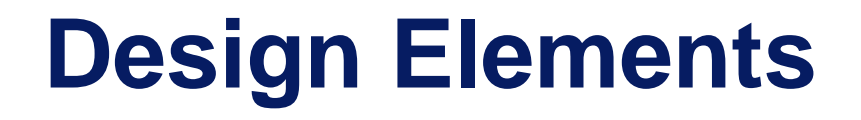

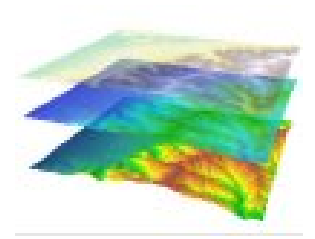

### **Decorative Elements**

#### **Keep focus on information, not element…**

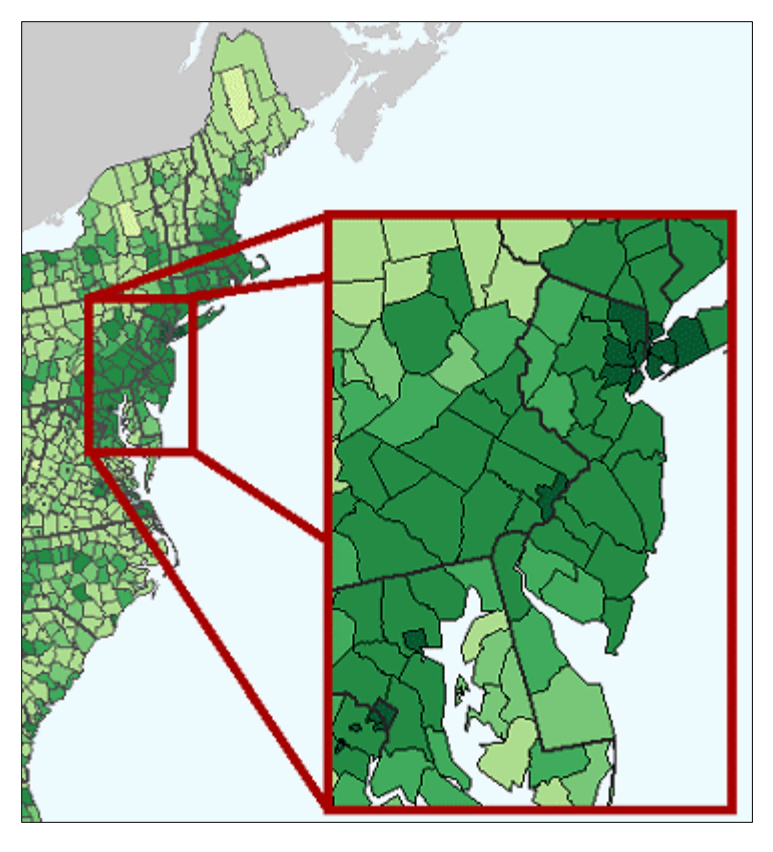

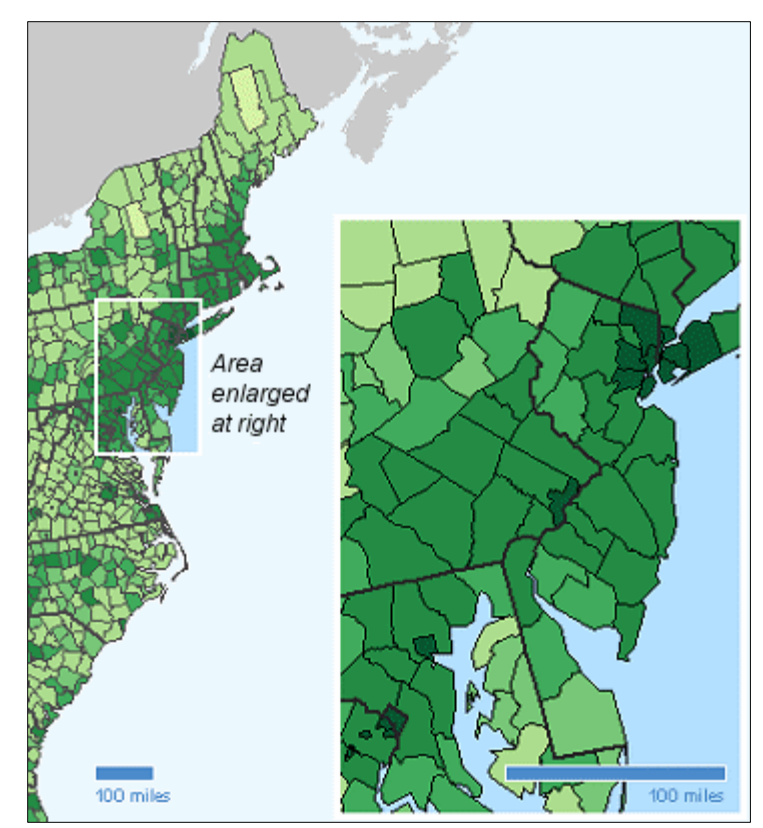

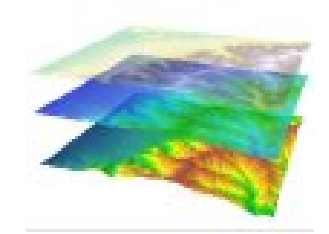

## **Choosing Map Projections**

### **Which projection element to preserve: Area? Shape? Distance?**

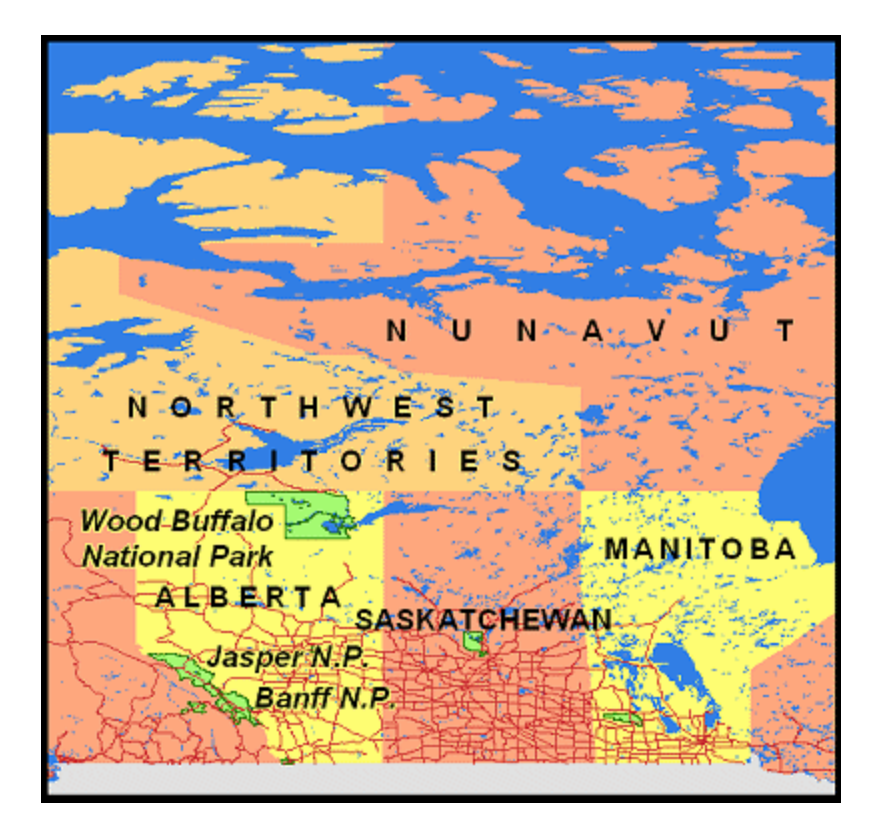

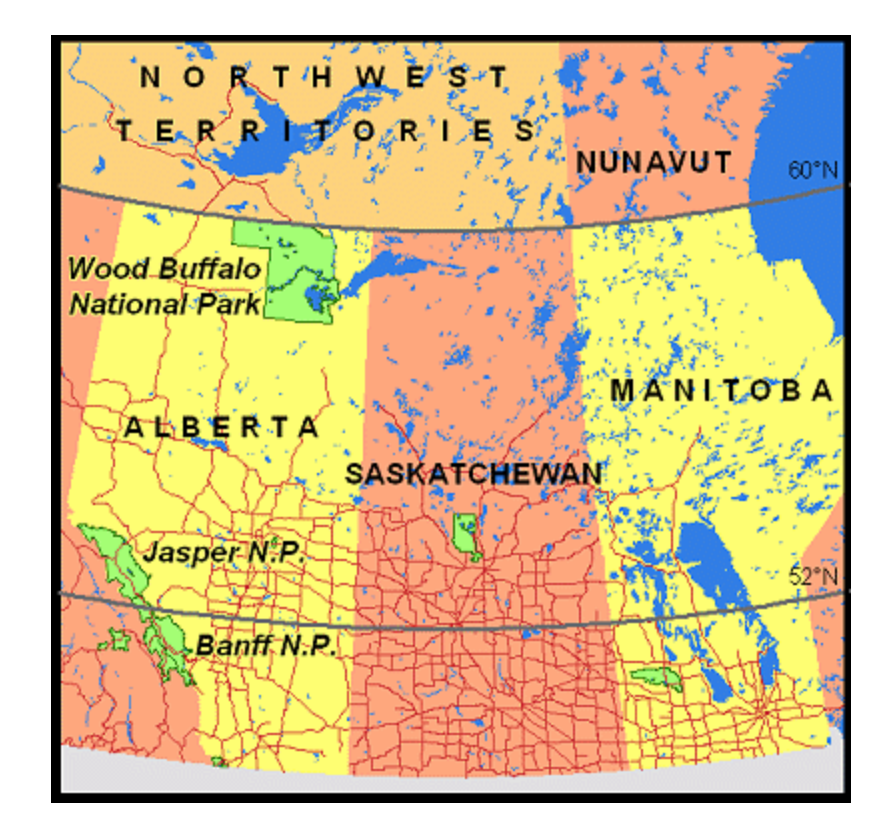

Preserving area is required for density presentations

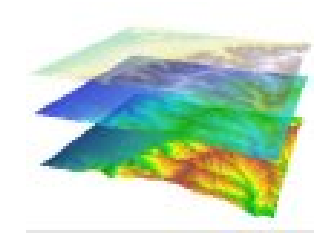

**Transportation and Land Use** Prince George's County, Maryland

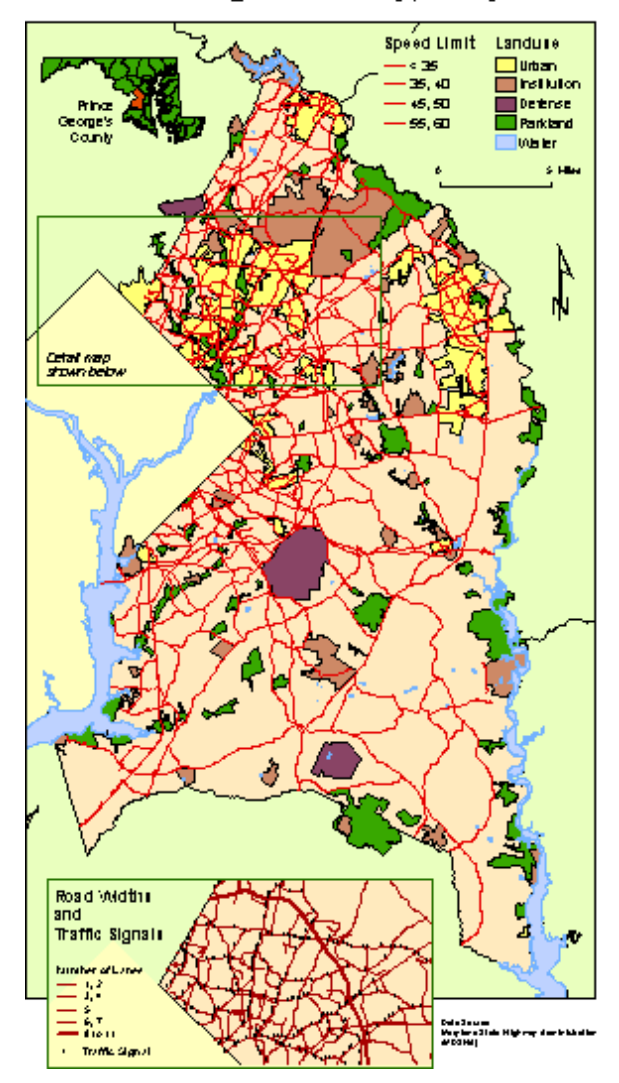

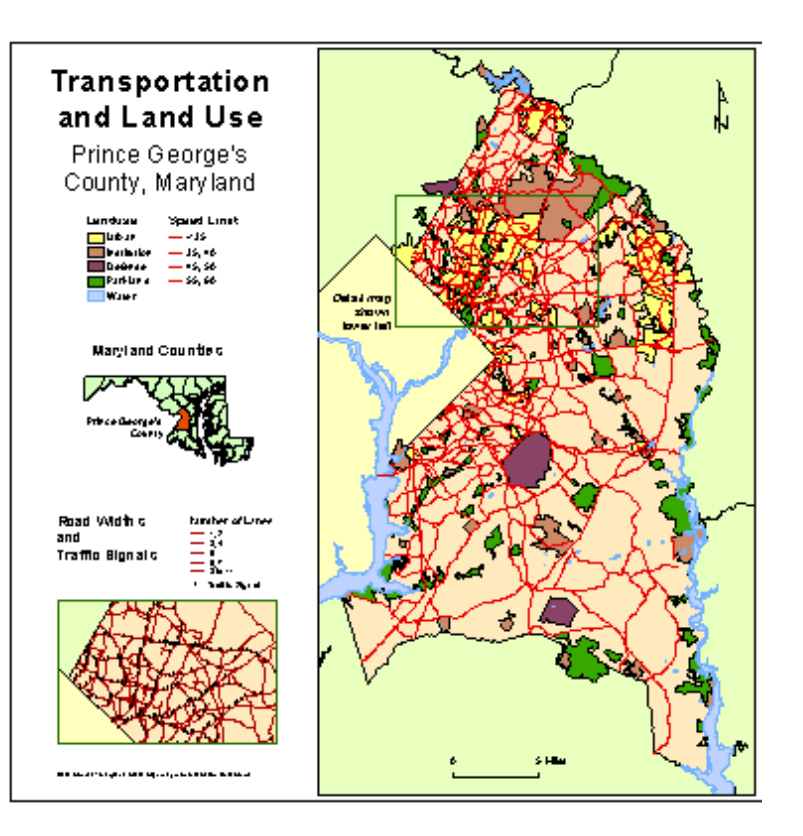

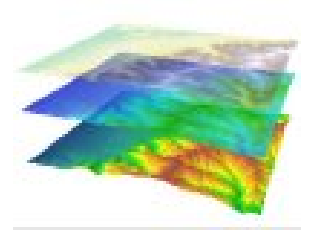

**Transportation and Land Use** Prince George's County, Maryland

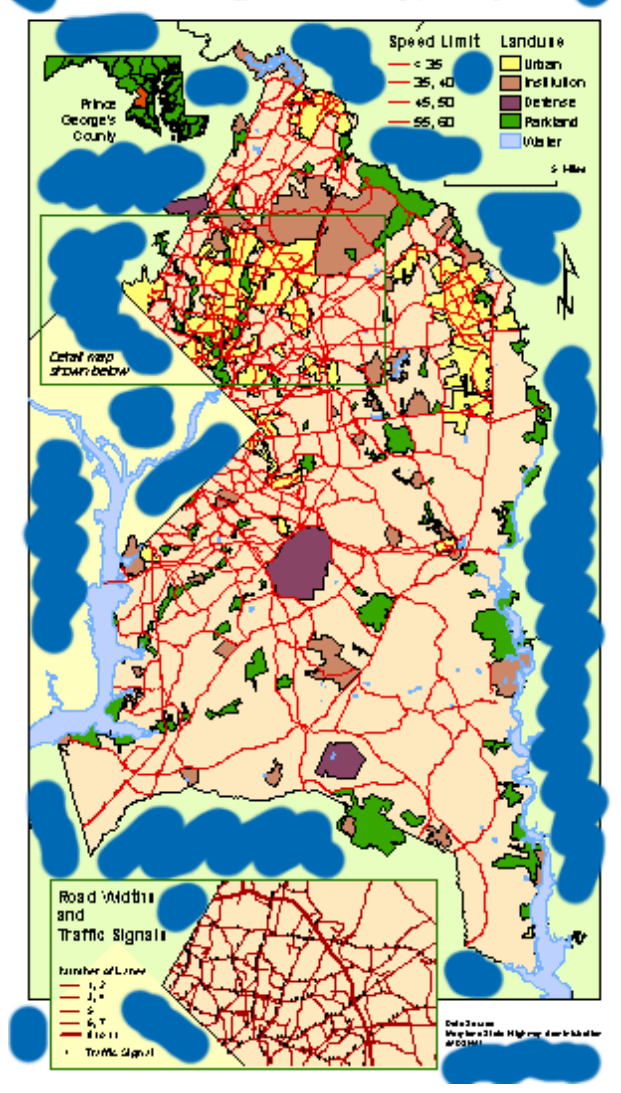

#### **Learn to identify & balance white space. Use it as a design element. space. Use it as a design element.**

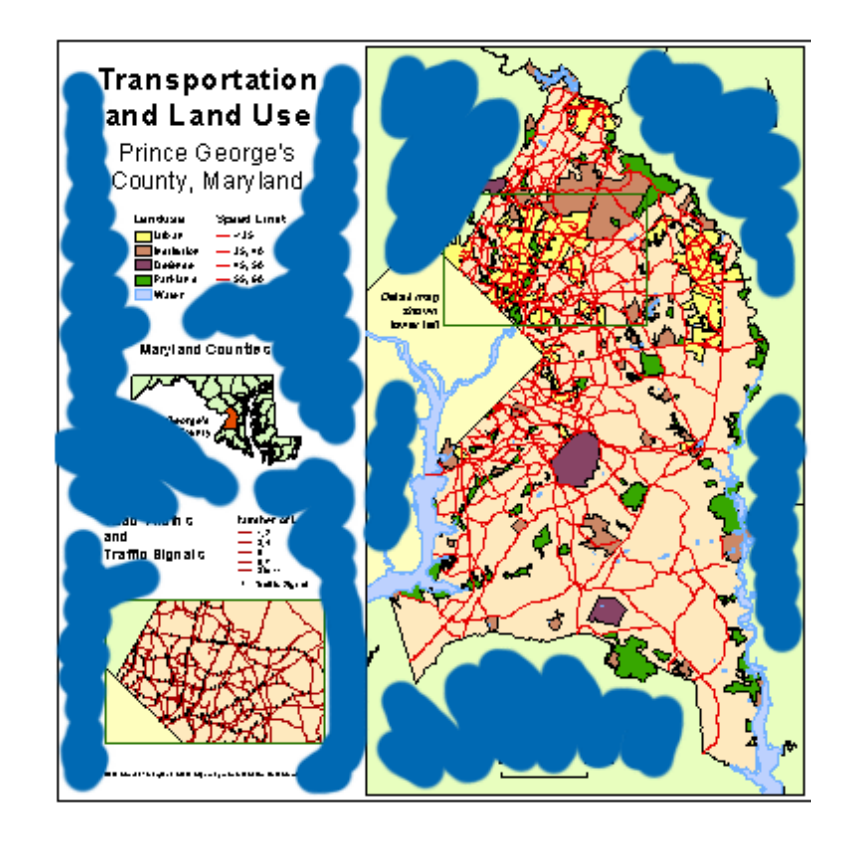

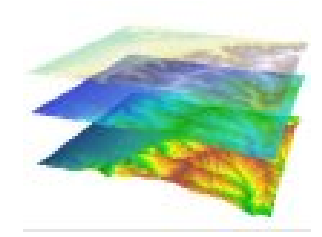

### Boxes

#### **Transportation and Land Use** Prince George's County, Maryland

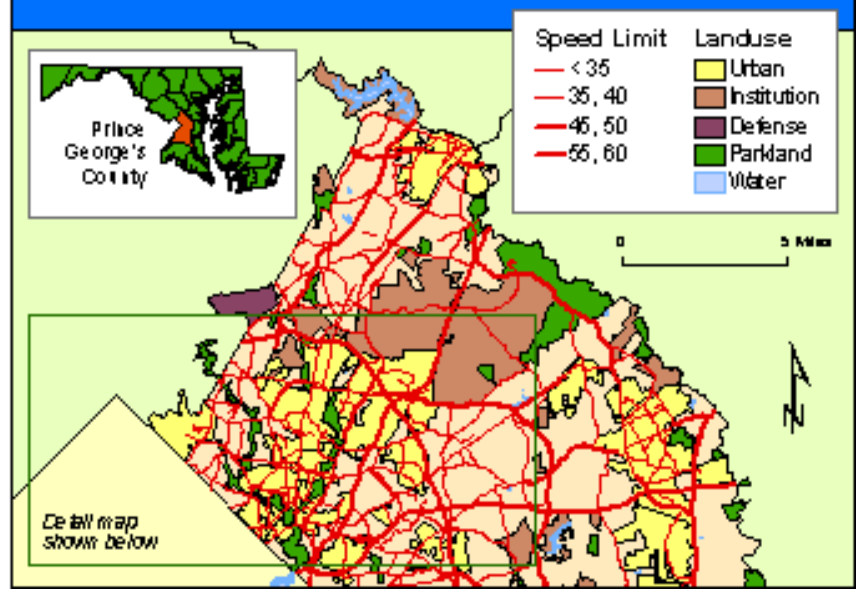

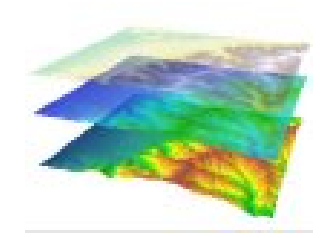

### Boxes

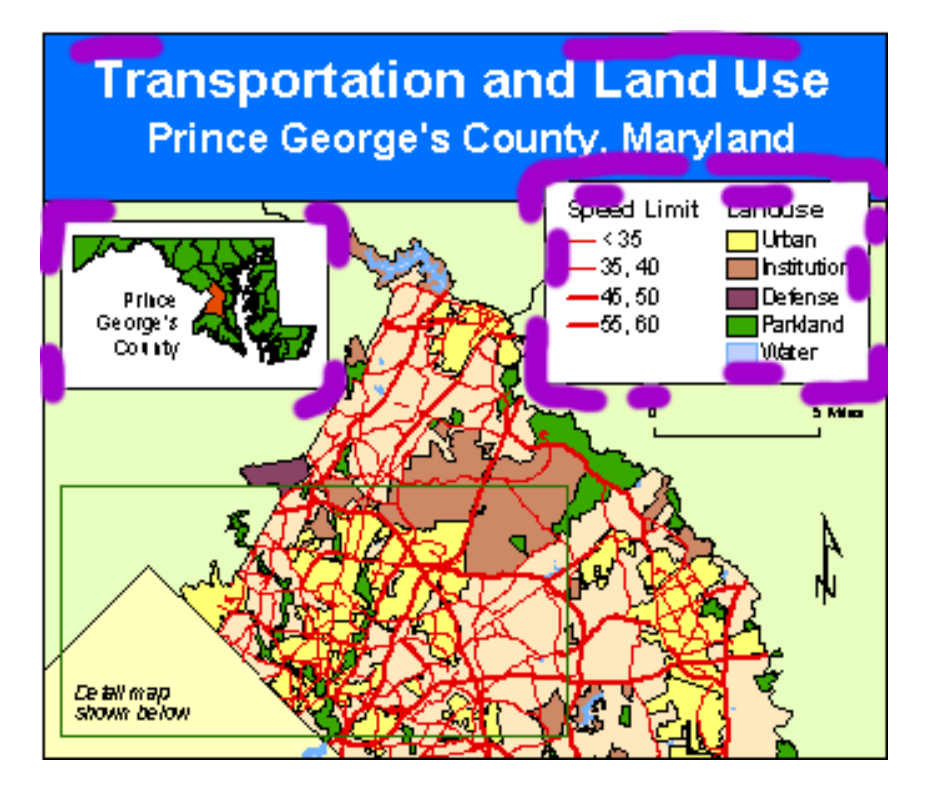

…chops fluid open areas into areas inside and outside the box making more tight spaces…

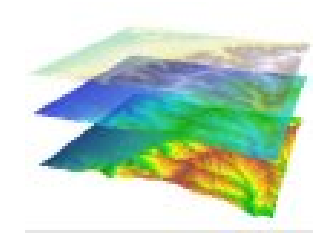

### Boxes

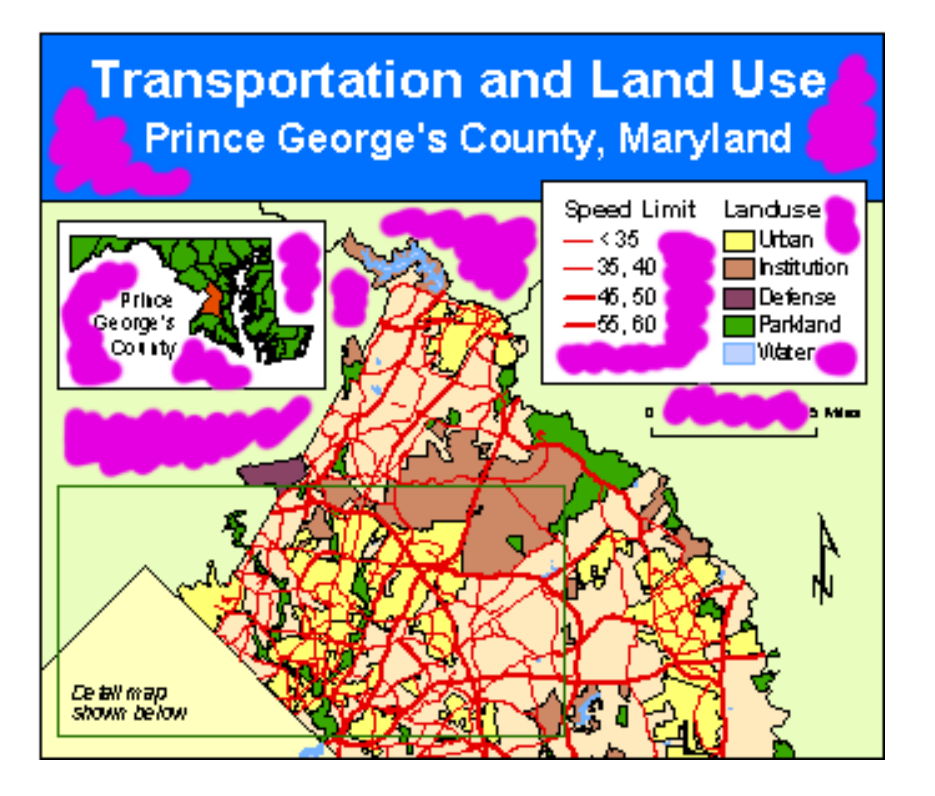

…makes maps appear more crowded with less fluid use of empty spaces…

Boxes

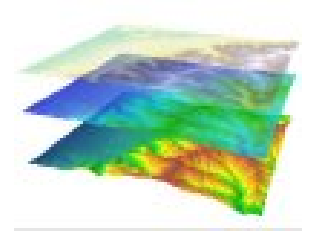

 …create a difficult and distracting set of pinched angles. Let empty spaces flow into each other.

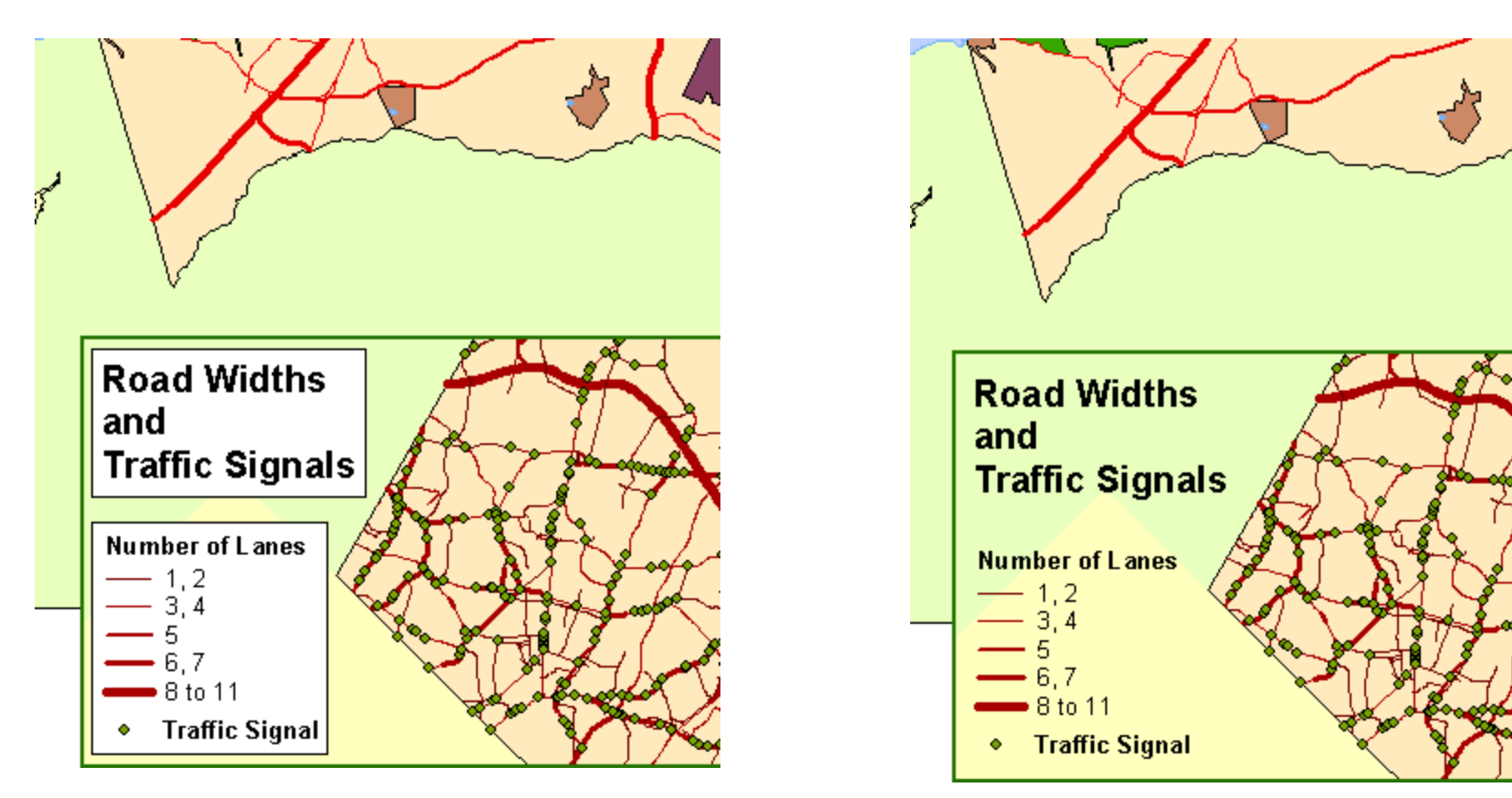

*Boxes elevate the visual hierarchy of the elements it surrounds*

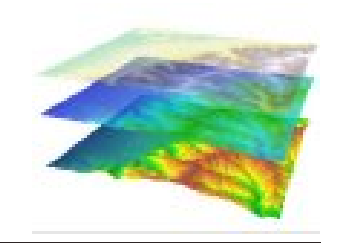

## **Minimizing Ambiguity**

Space objects so that related Prince George's County, Maryland items are closer together… Speed Limit Landuse  $\Box$  Urban  $-$  < 35  $\overline{\Box}$  hstitution  $-35,40$ Defense  $-46,50$  $Plartland -55,60$ *To what maps are the*  **Water** Detail map shown *scale bar referring??*lower lext **Maryland Counties** Prince George's<br>County n 5 Mies 5 Miles **Road Widths** and **Traffic Signals Number of Lanes**  $1.7$  $3\Delta$ **Road Widths** Number of Lane i and  $6.7$  $= 8$  to 11 **Traffic Signals** • Traffic Signal 0 Trams Signal

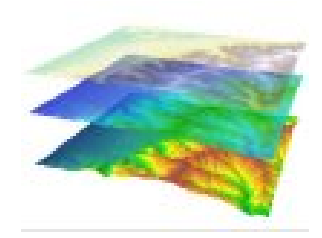

### **Element Alignment**

Aligning all elements to each other creates an over-structured map.

Haphazard alignment creates a sloppy map.

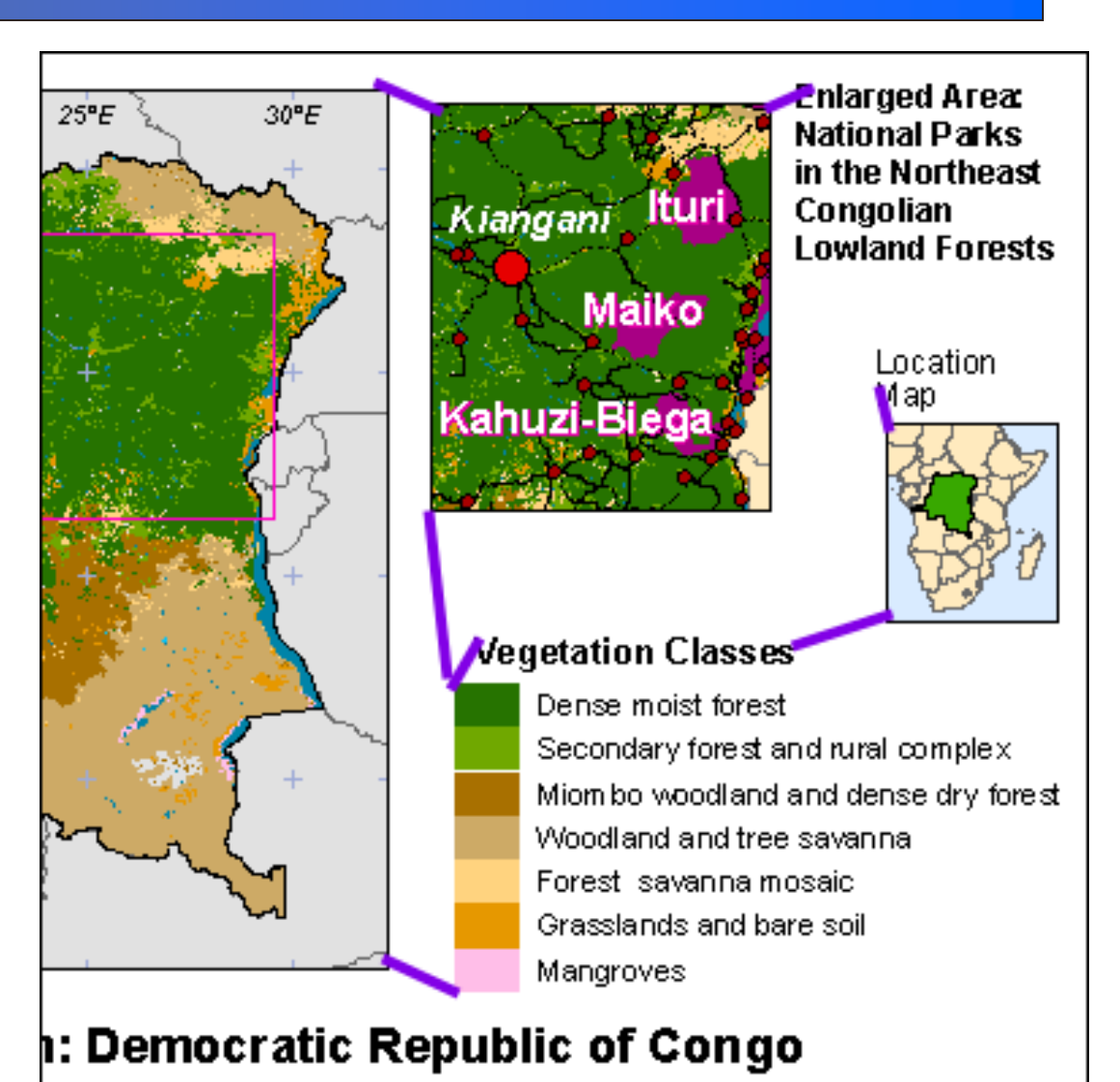

### **Element Alignment**

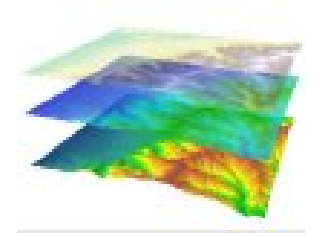

Aligning all elements to each other creates an over-structured map.

Haphazard alignment creates a sloppy map.

Selective alignment shows intention and can link elements.

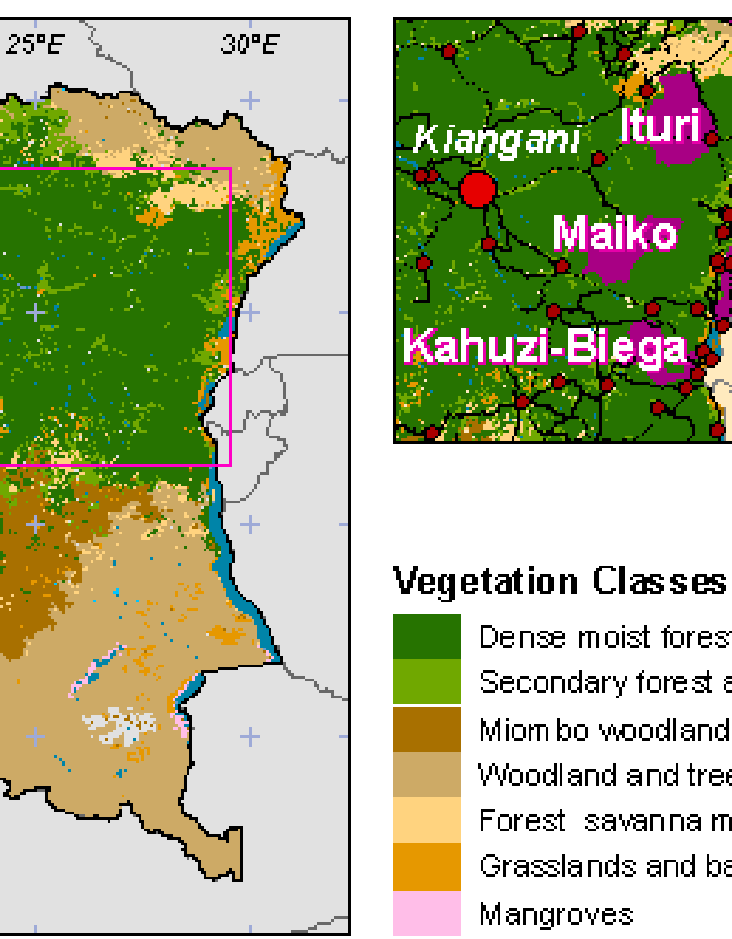

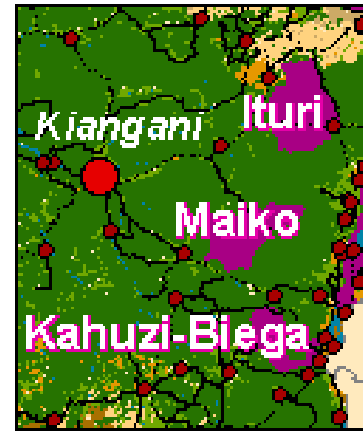

**Enlarged Area: National Parks** in the Northeast Congolian **Lowland Forests** 

> Location M ap

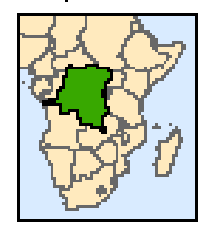

Dense moist forest Secondary forest and rural complex. Miom bo woodland and dense dry forest Woodland and tree savanna Forest, savanna mosaic. Grasslands and bare soil **Mangroves** 

#### ի: Democratic Republic of Congo

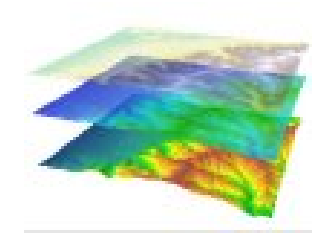

### **Frame Positioning**

Avoid confusion between layout elements and geographic features

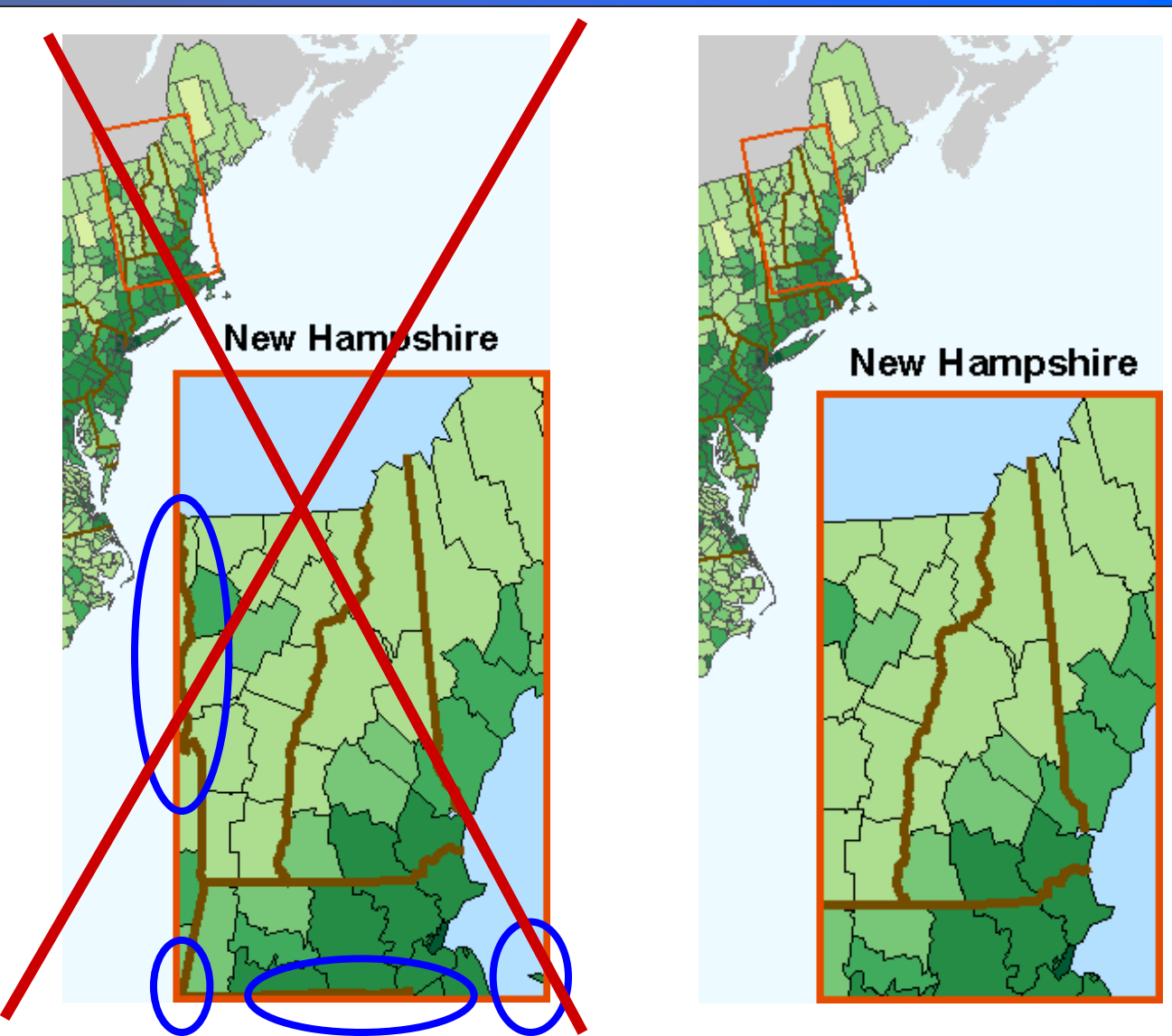

### **Experimentation/Critique**

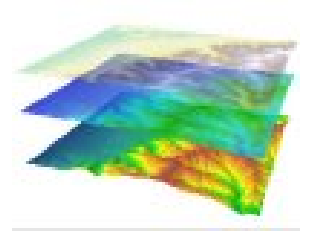

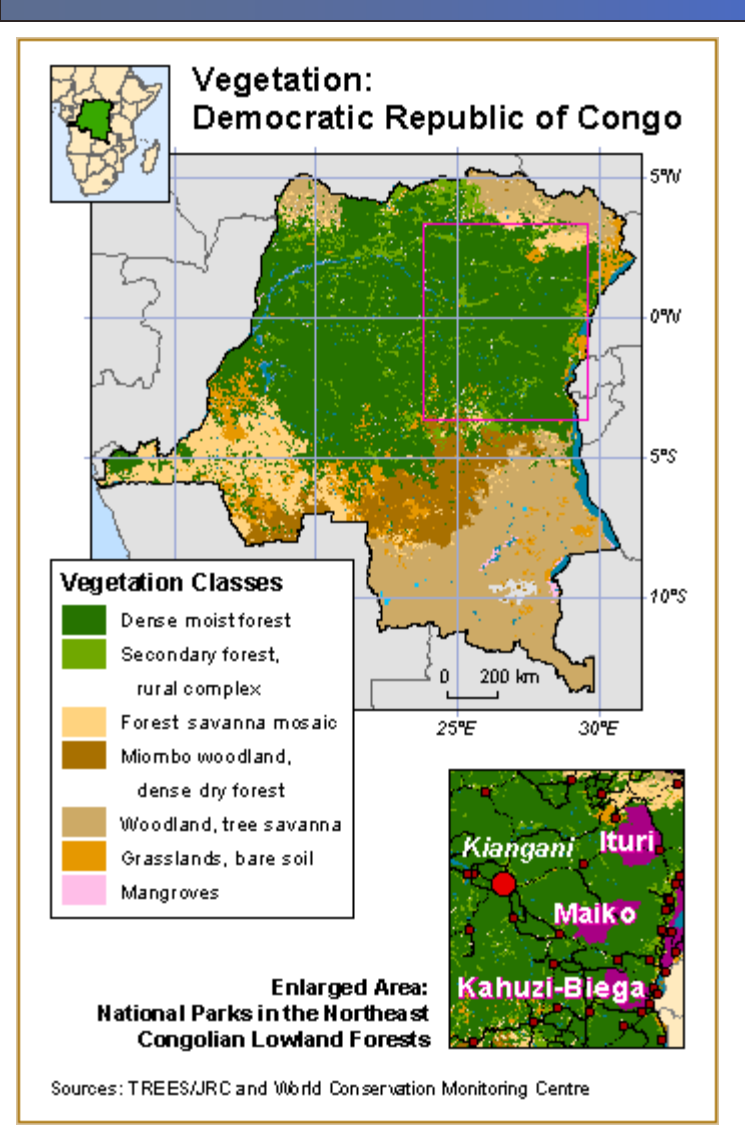

- 1. Create your map
- 2. Consider radically different layouts
- 3. Refine map
- 4. Invite critique

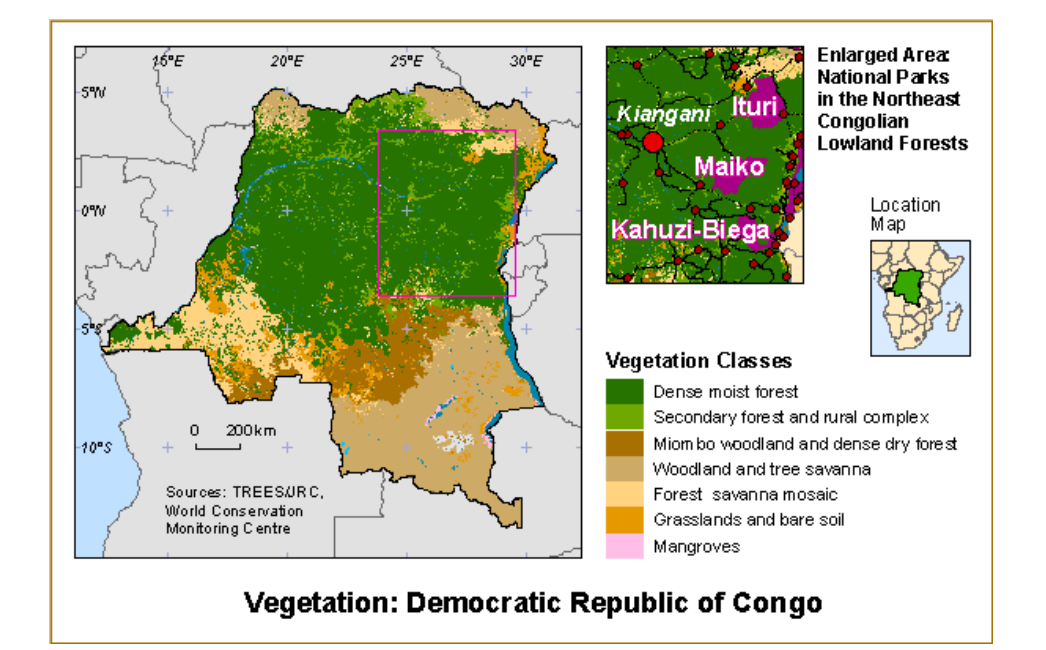

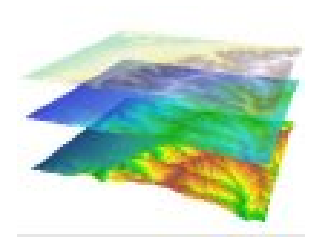

### **Raster export formats:**

- $\bullet$ Bitmap (.bmp) •Tagged Image File Format (tif)
- $\bullet$ Joint Photographic Experts Group (.jpg)
- $\bullet$ Portable Network Graphics (png)
- $\bullet$ Graphics Interchange Format (.gif)

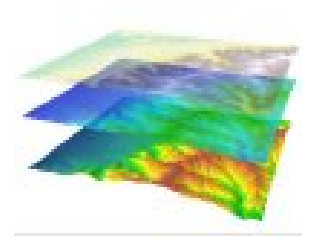

### **Raster export formats:**

- •Produce pixel-by-pixel renditions of map (*WYSIWYG*)
- •User sets height & width (pixels) and resolution (dpi).
- • Larger, more resolute images are higher quality, but require more disk storage space.

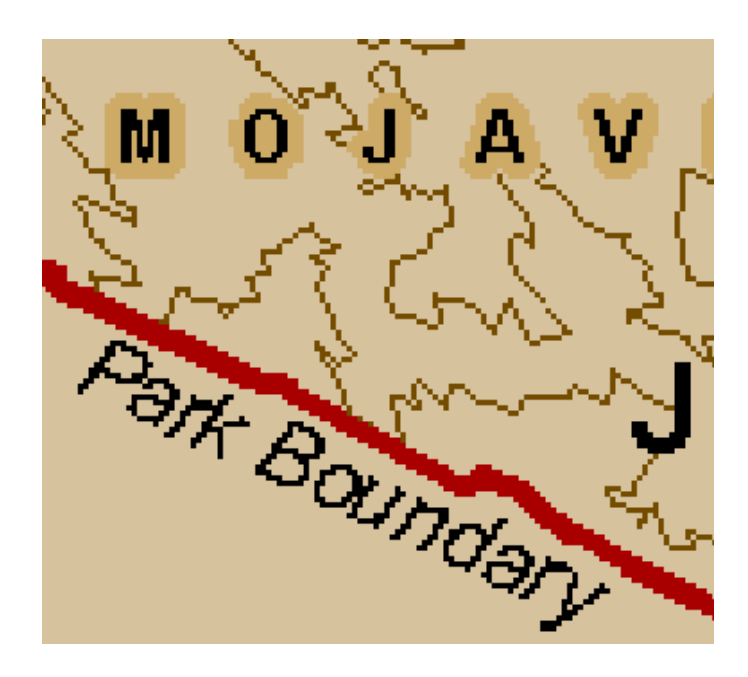

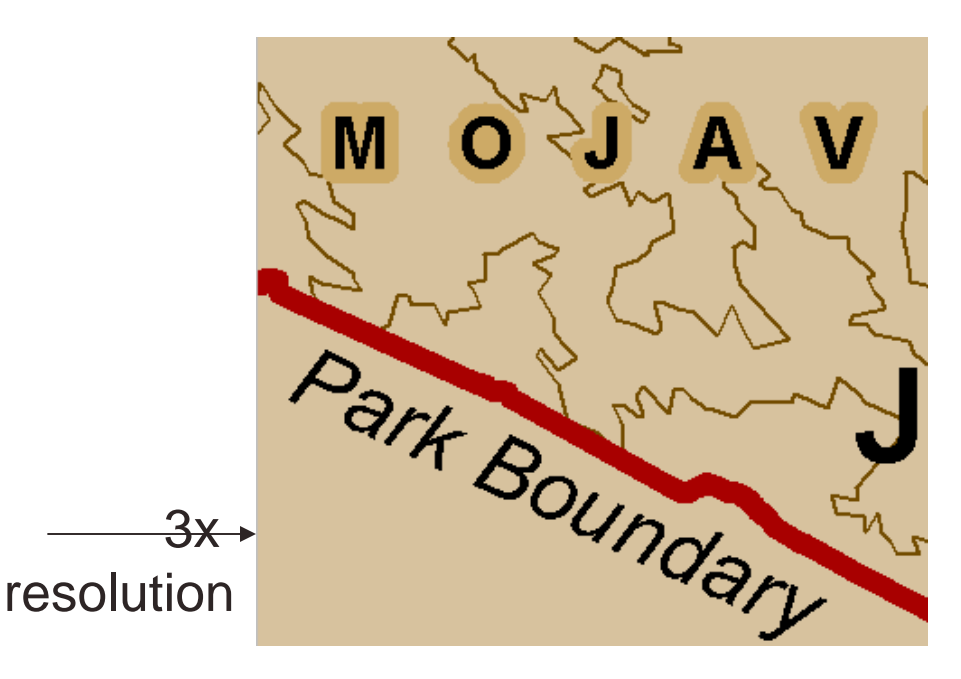

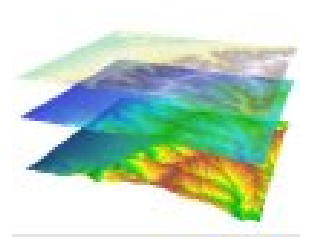

### **Vector export formats:**

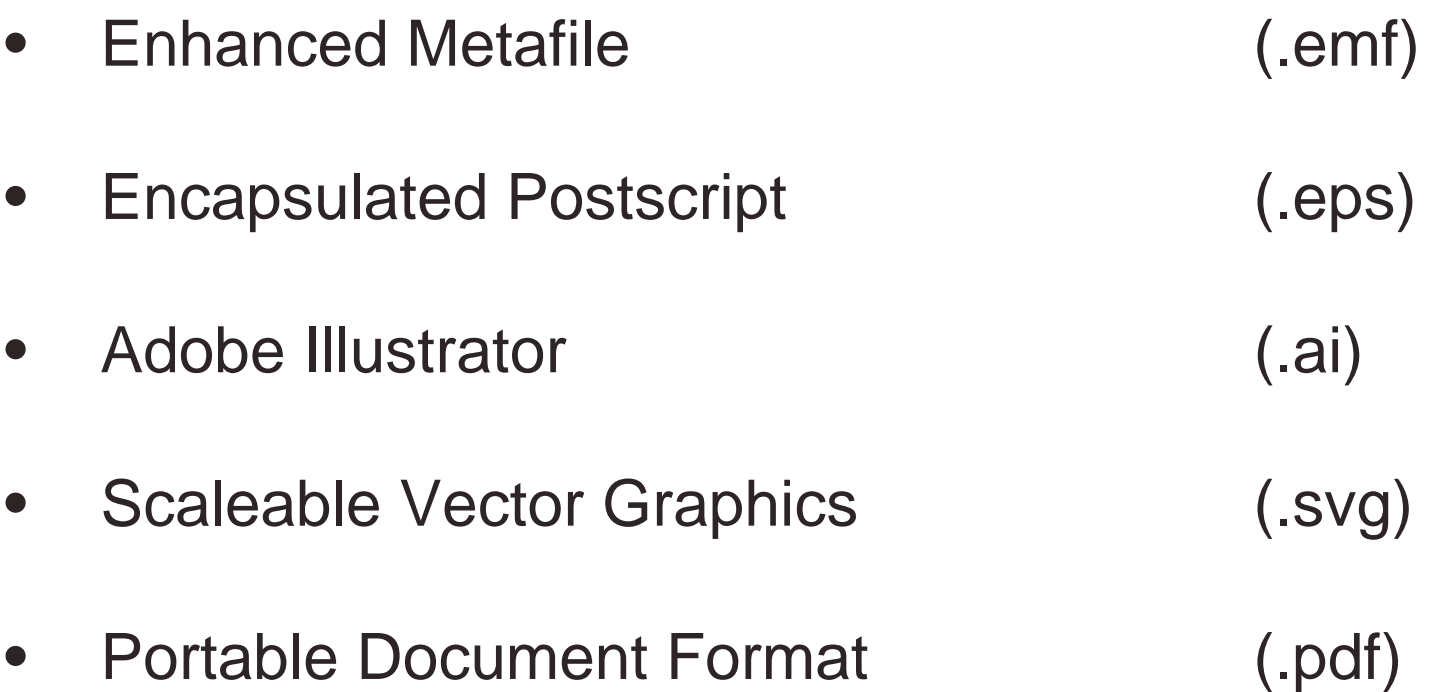

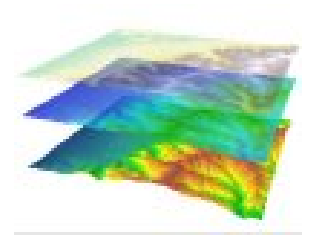

### **Vector export formats:**

- •Contain instructions on how to redraw elements.
- $\bullet$ Elements may be editable after export.
- $\bullet$ File size is much smaller, but can take time to draw.
- $\bullet$  Reconstruction is not always exact; post editing often required.

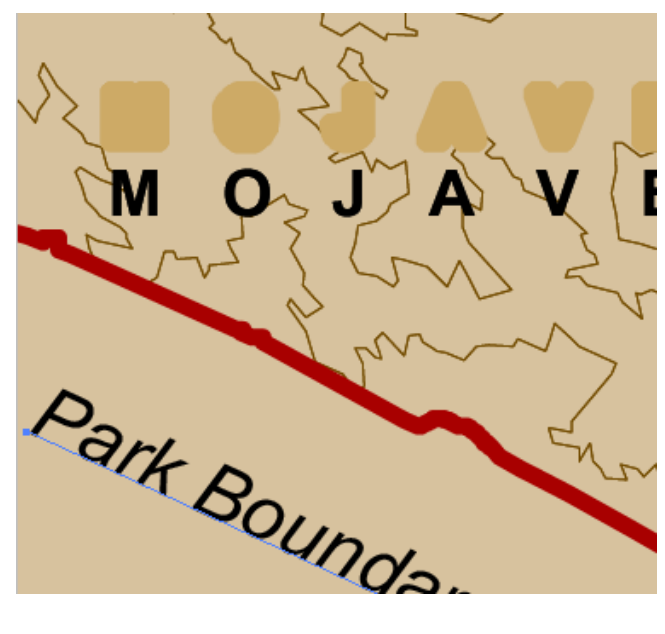

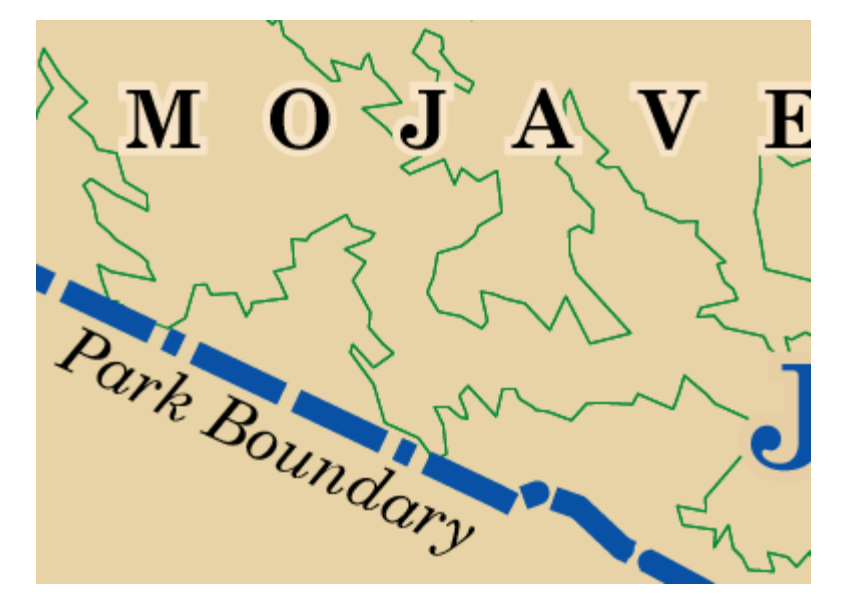

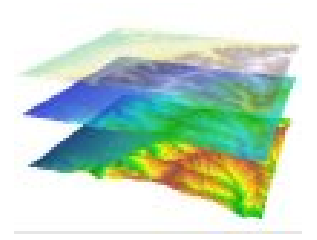

### **JPEG format:**

 $\bullet$ Size, resolution, and *quality* (compression) are specified

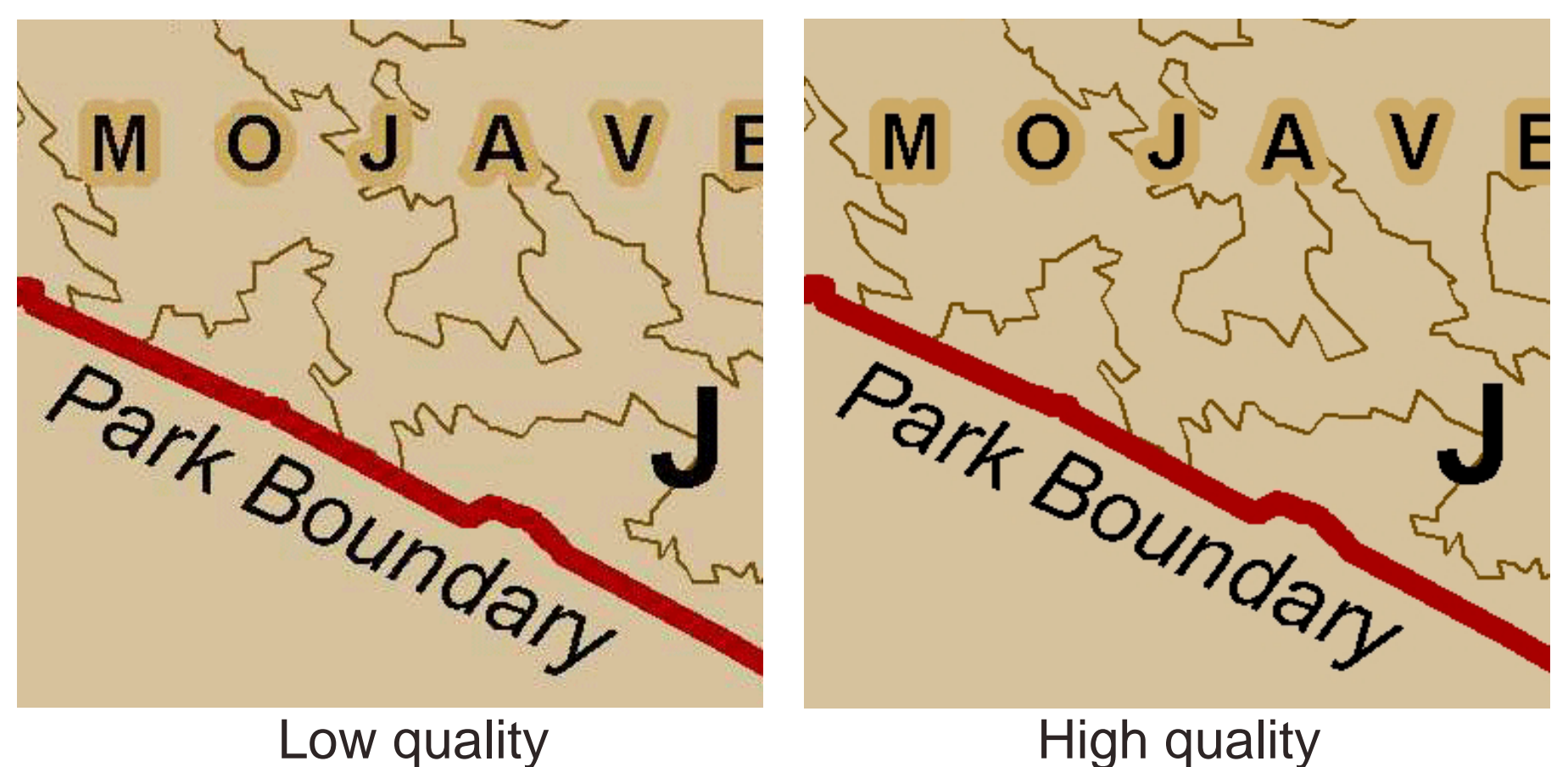

## **Map Design: Review**

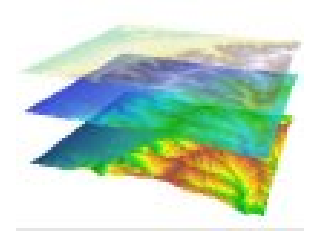

- • A map's design is guided by its purpose, audience, and viewing medium
- $\bullet$ High resolution media can support fine lines and subtle colors. Low resolution media requires big print and contrasting colors.
- • Visual hierarchy is set to promote the most important map features.
- $\bullet$  Map projections should be chosen to minimize distortion of the main map feature.
- $\bullet$ The **balancing** and **alignment** of map elements should maximize flow and minimize ambiguity.
- $\bullet$ Different export file formats have unique requirements

### **Type Basics**

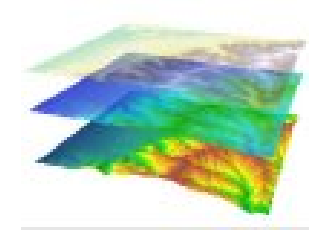

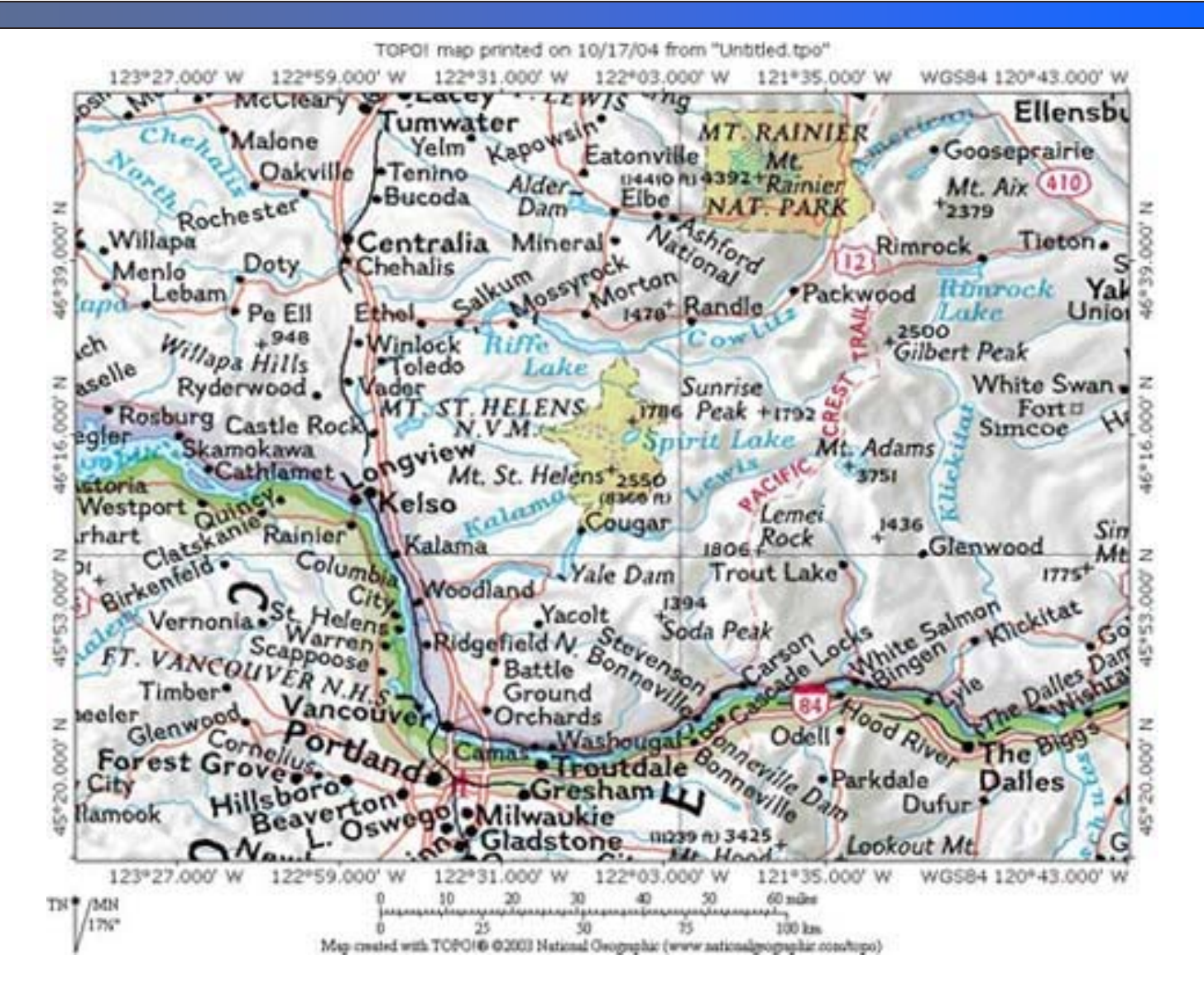
### **Type Basics**

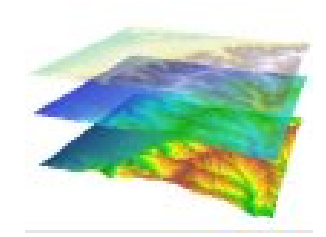

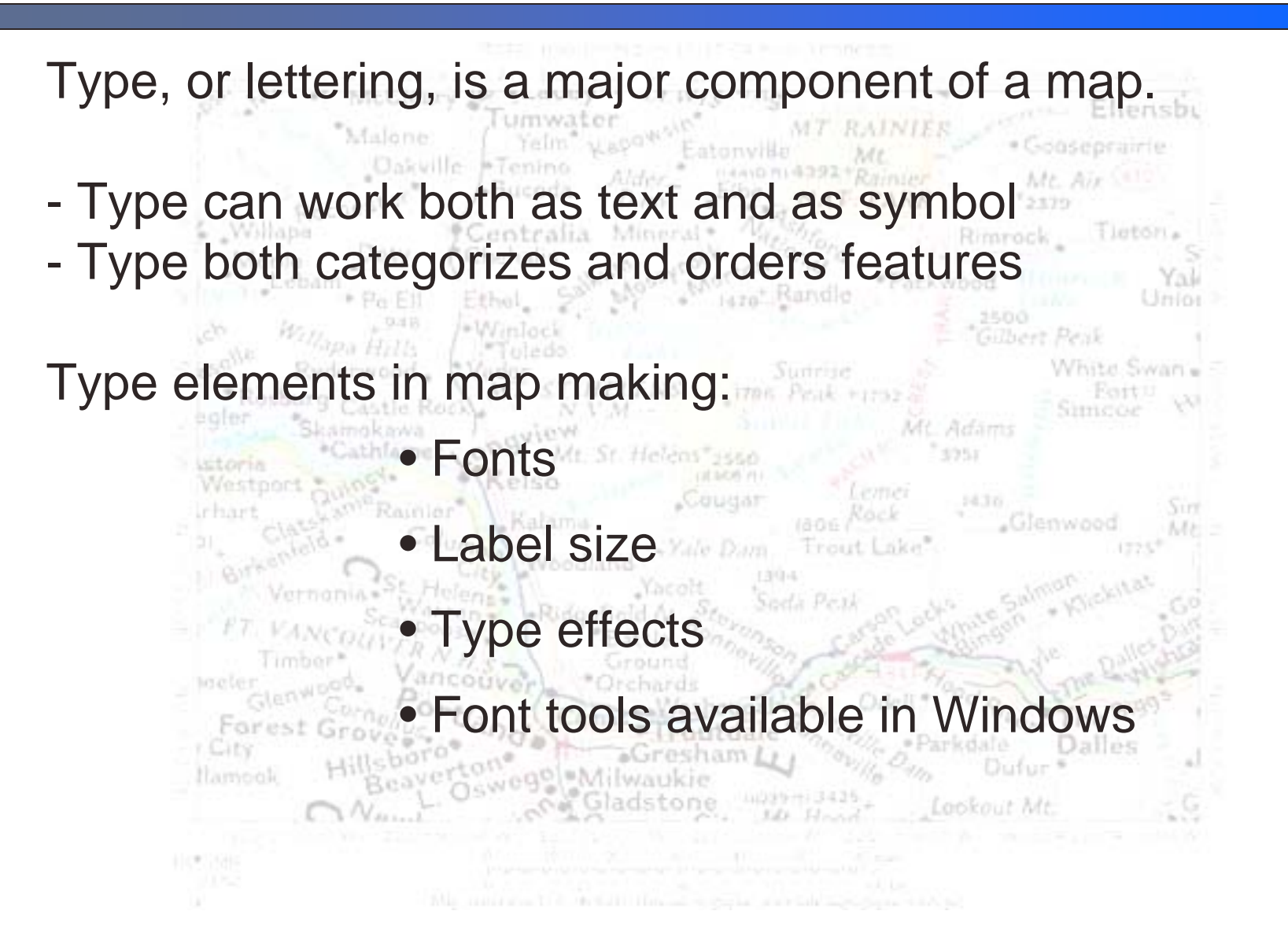

# **Categories of Fonts**

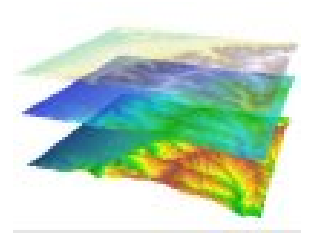

#### • Serif

small finishing strokes on letters gqabj GIQWB &?147, **Times New Roman** 

gqabj GIQWB &?147, New Baskerville

gqabj GIQWB & ? 147, Courier New

#### • Sans serif

no finishing strokes gqabj GIQWB &?147, Arial

gqabj GIQWB & ?147, Tahoma

gqabj GIQWB &?147, Futura

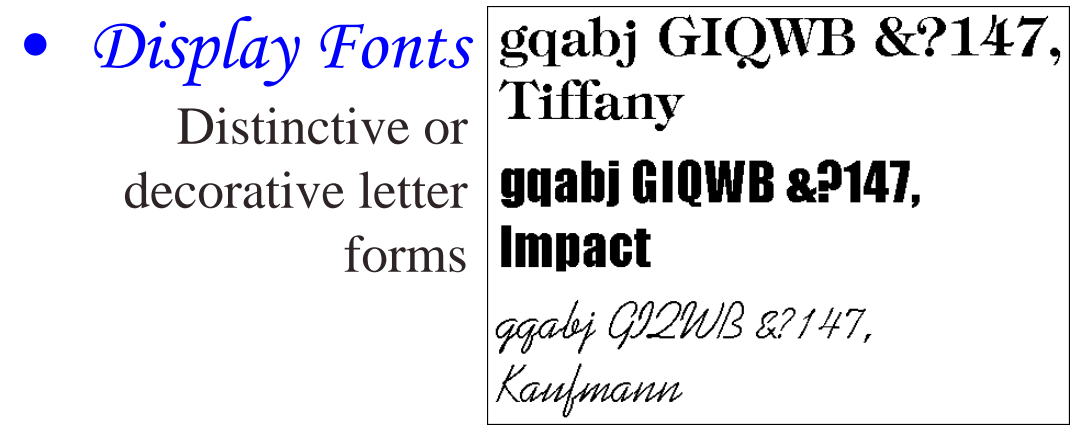

### **Categories of Fonts**

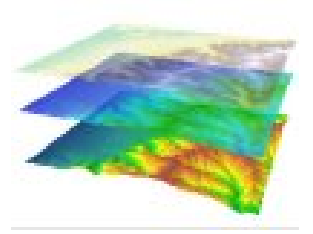

Maps usually contains only two font types.

- A *serif* font is often used for water or other physical features
- A *sans serif* font is used for towns and other cultural features

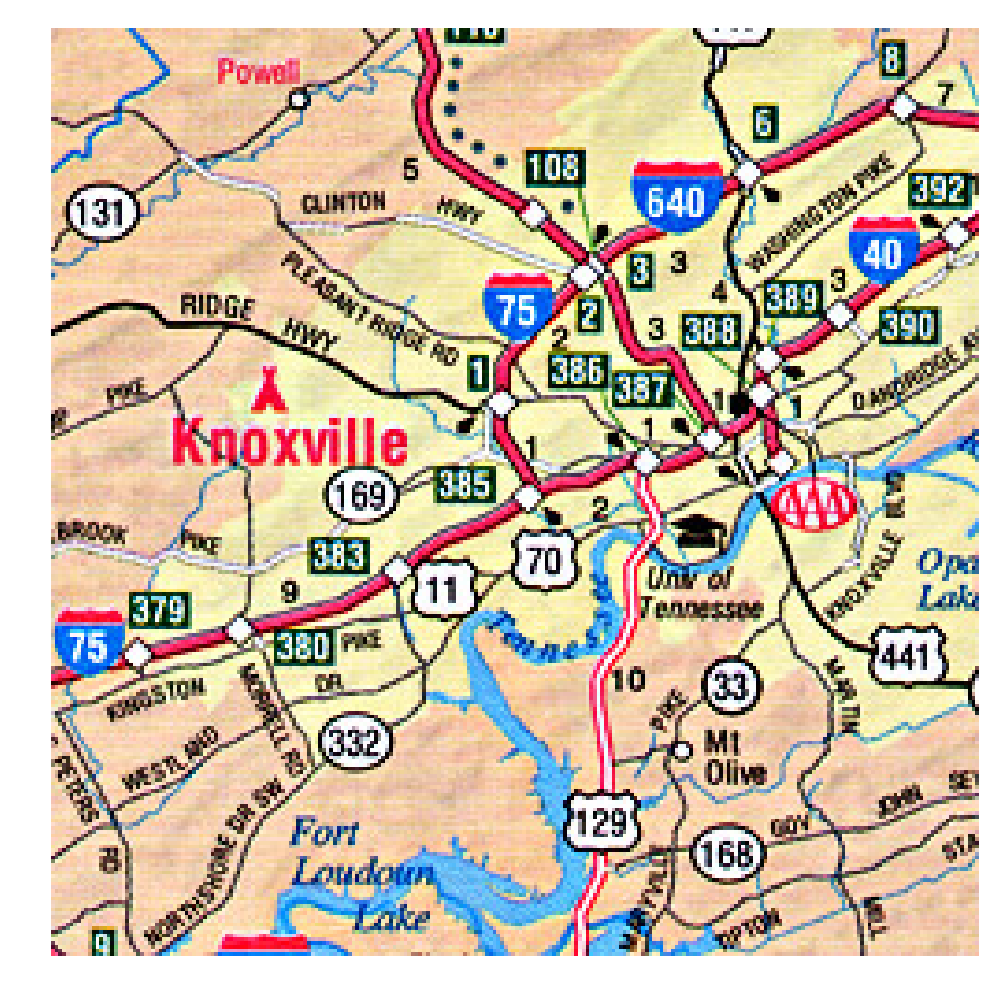

### **Font x-height and legibility**

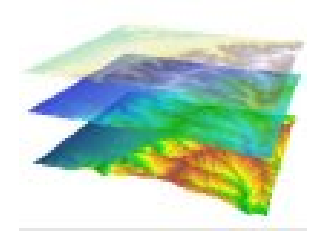

- •x-height describes the height of the letter 'x' for a font
- • x-height and thinness of letters are important considerations when small text size is used on maps

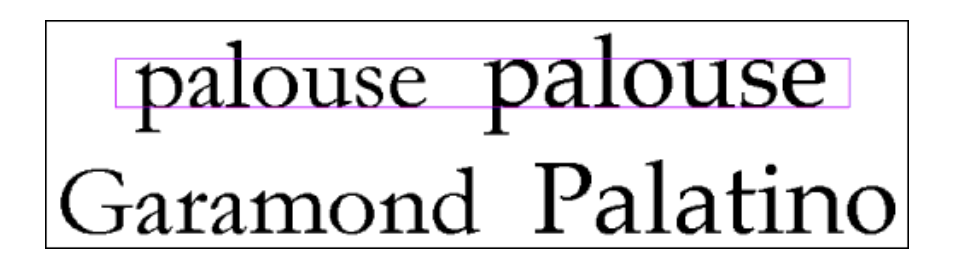

Bell Gothic Font (phonebook) AaBbCcDdEeFfGgHhIiJjKk

•Some fonts also angle better than others

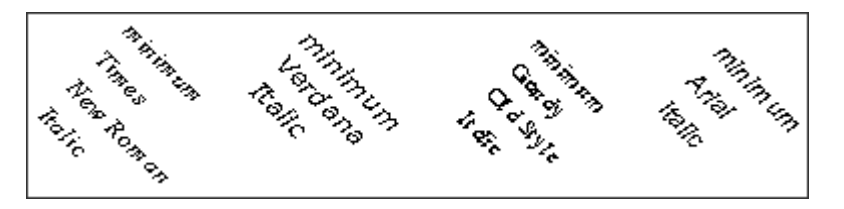

# **Type styles and font families**

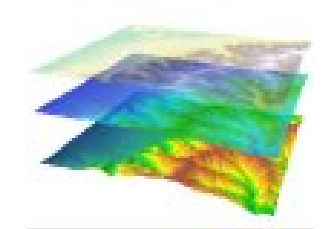

Regular… Bold… Italics… Bold italics…

#### Arial Regular **Arial Bold** Arial Italic **Arial Bold Italic**

**Arial Narrow Regular Arial Narrow Bold Arial Narrow Italic Arial Narrow Bold Italic** 

#### **Arial Black Regular Arial Black Italic**

#### C:\WINDOWS\Fonts\

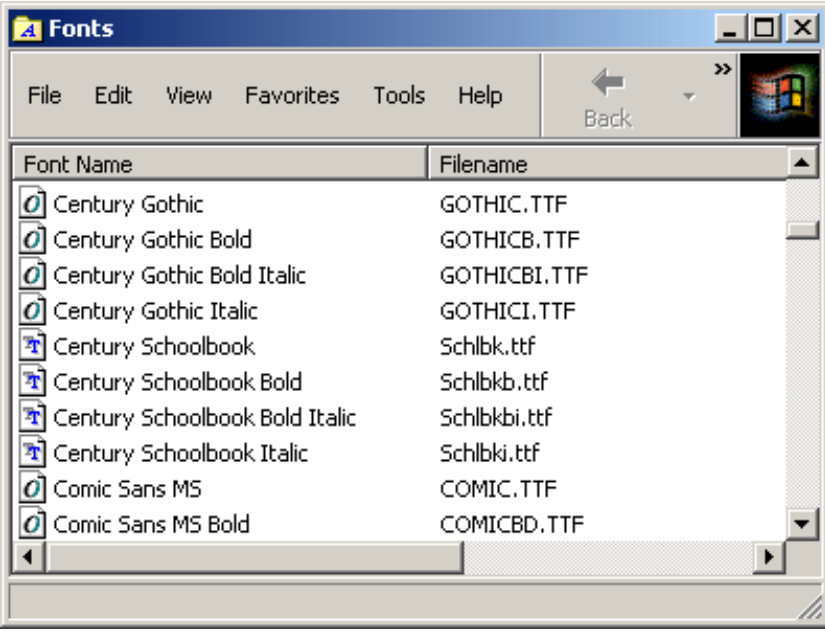

### **Special Characters**

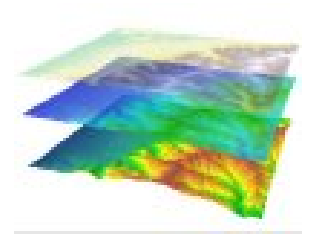

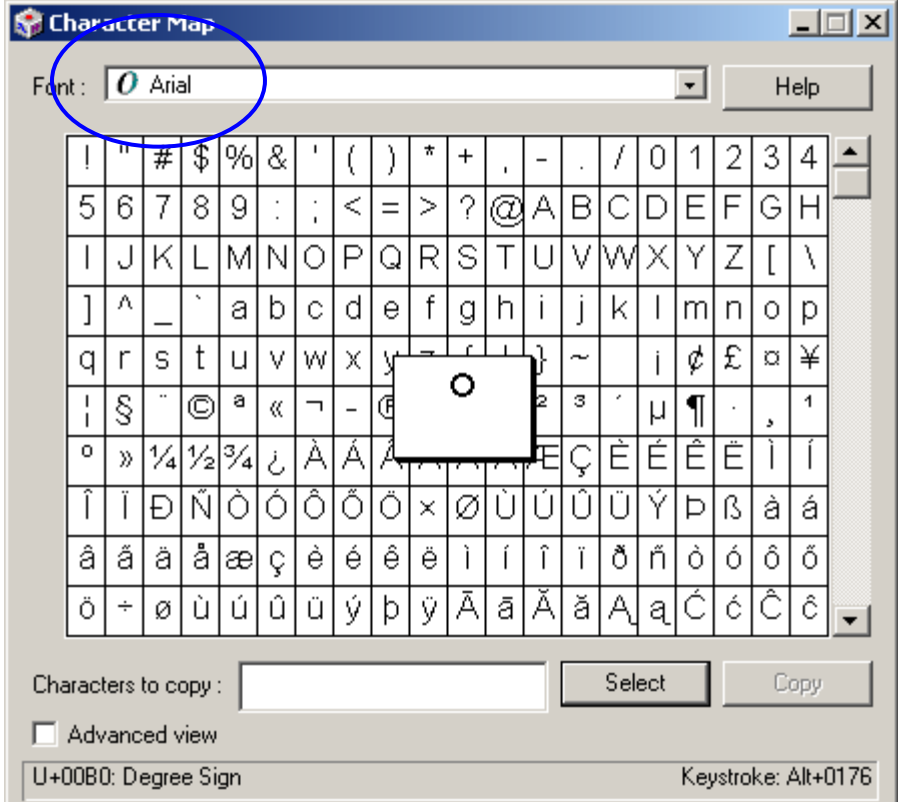

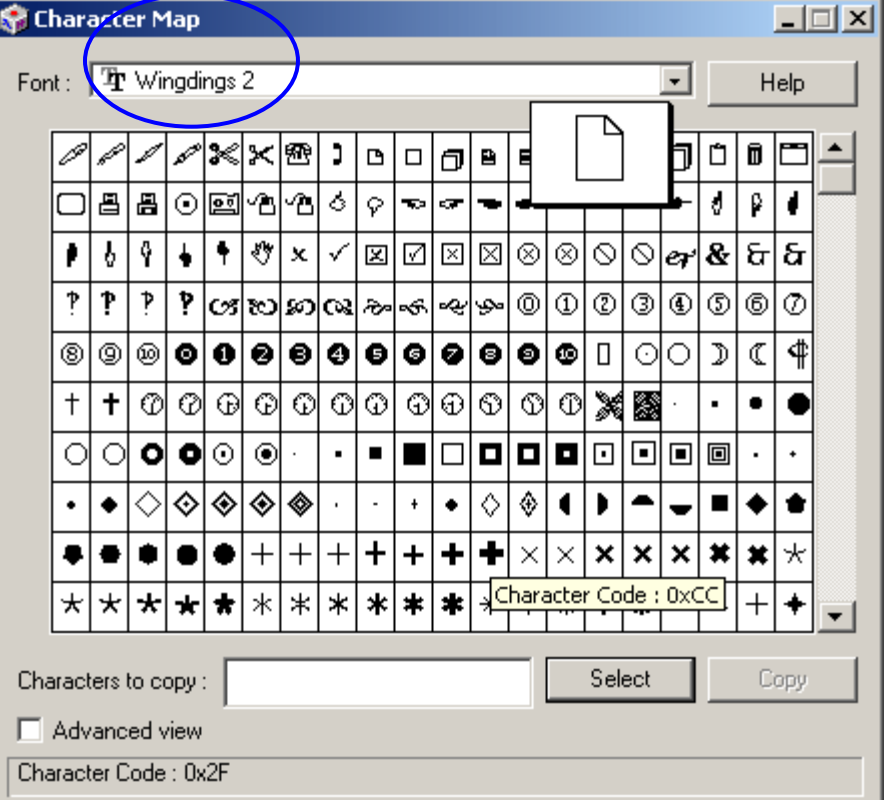

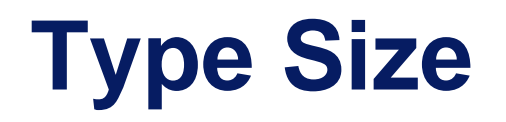

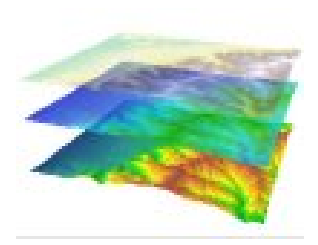

Font size is measured in *points:* One point is approximately 1/72 of an inch

However, different fonts can vary markedly in size even for a given point setting…

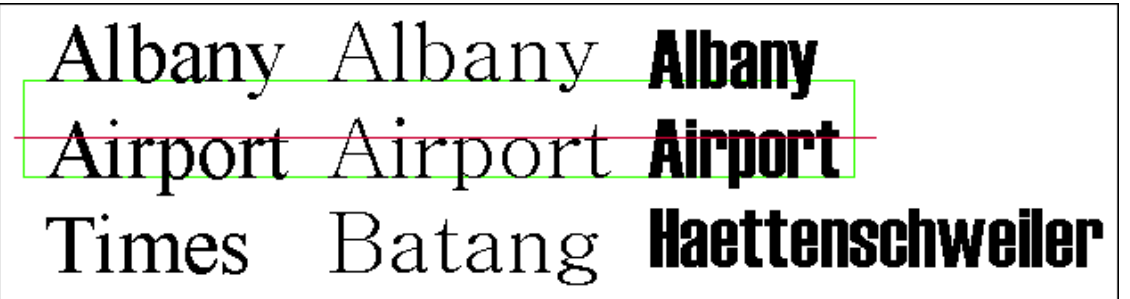

*So, label placement may change if fonts change…*

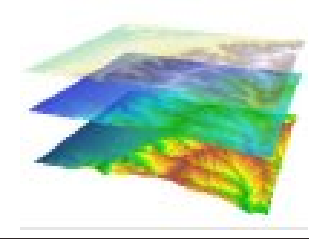

### **Character S p a c i n g**

Units of character spacing are percent of point size.

200% character spacing

Spacing increases legibility of curved text.

 $\overleftrightarrow{q}_{\text{land}}$ 

# **Line Spacing**

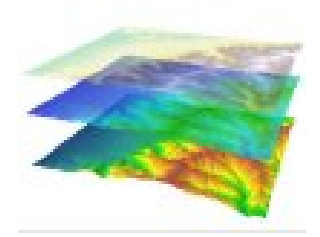

#### *Leading* is the spacing between lines

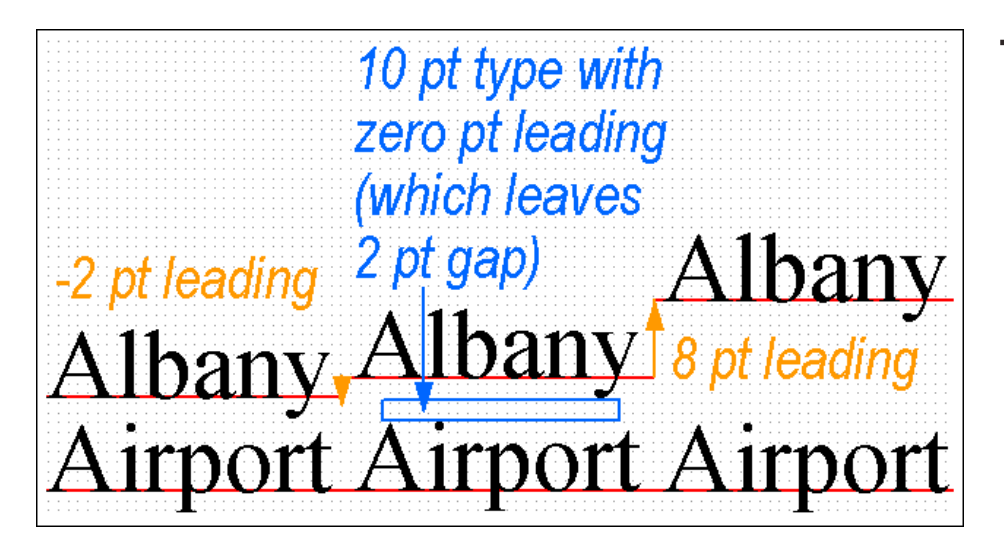

#### The default leading is 120% of letter height

#### Line spacing can reduce ambiguity

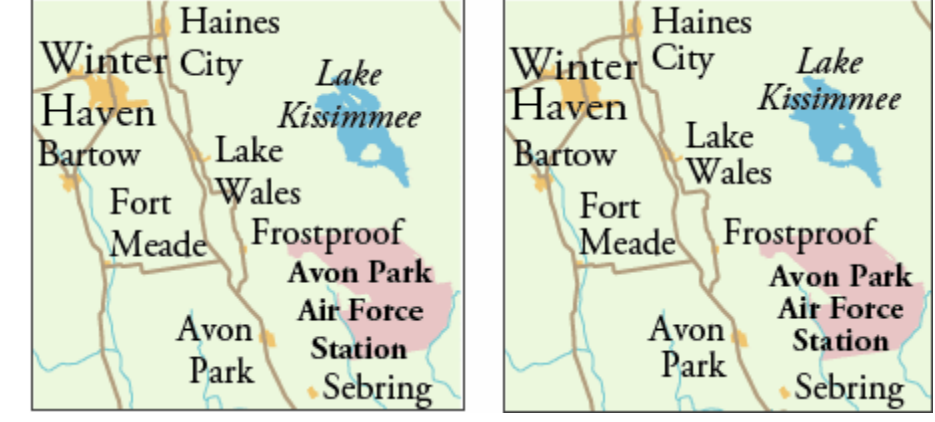

### **Callouts**

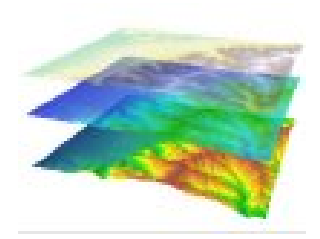

*Callouts clarify the link between location and its label*

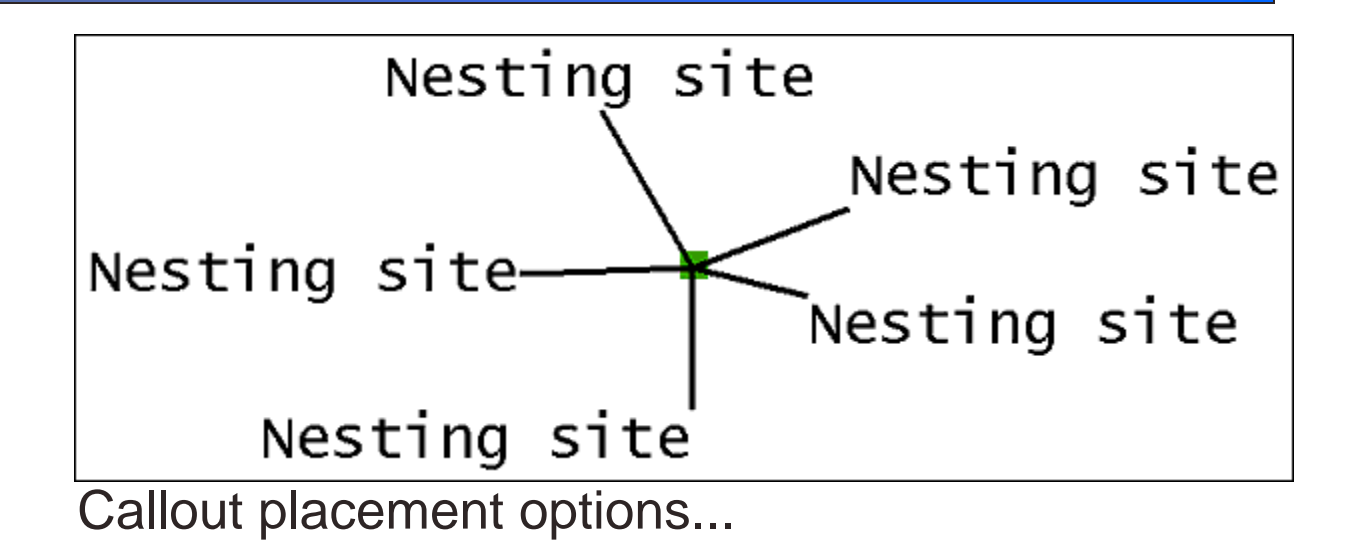

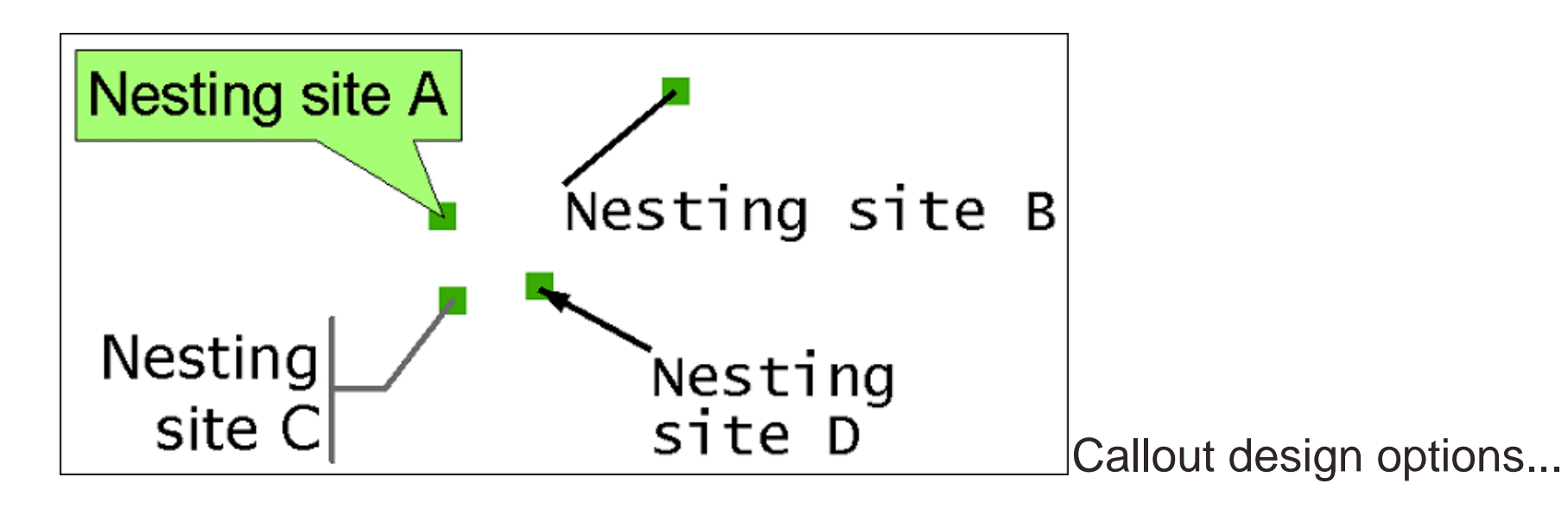

#### **Shadows**

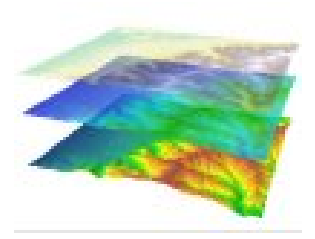

Shadows can increase the legibility of text on maps.

#### REVISED

**ZONING** 

Large offset: floating text…

# c Republic of C Democratic Republic of O

Adds contrast/clarity on colored backdrops

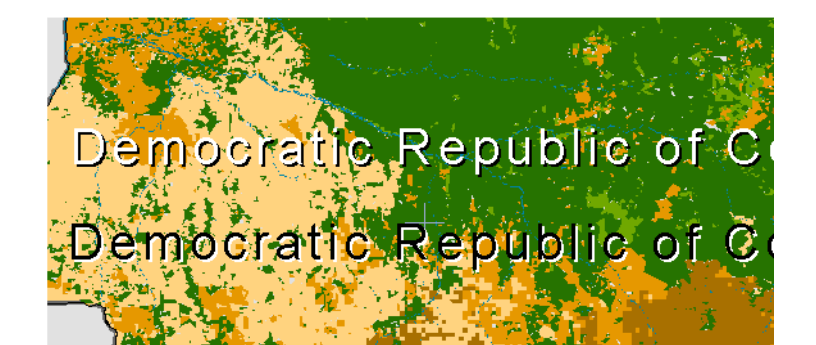

#### REVISED ZONING

Small offset: subtle effect…

#### **Halos**

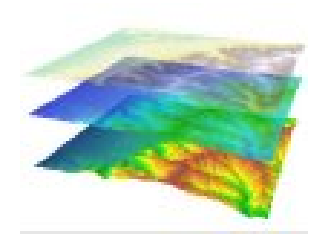

#### Like shadows, halos can increase legibility

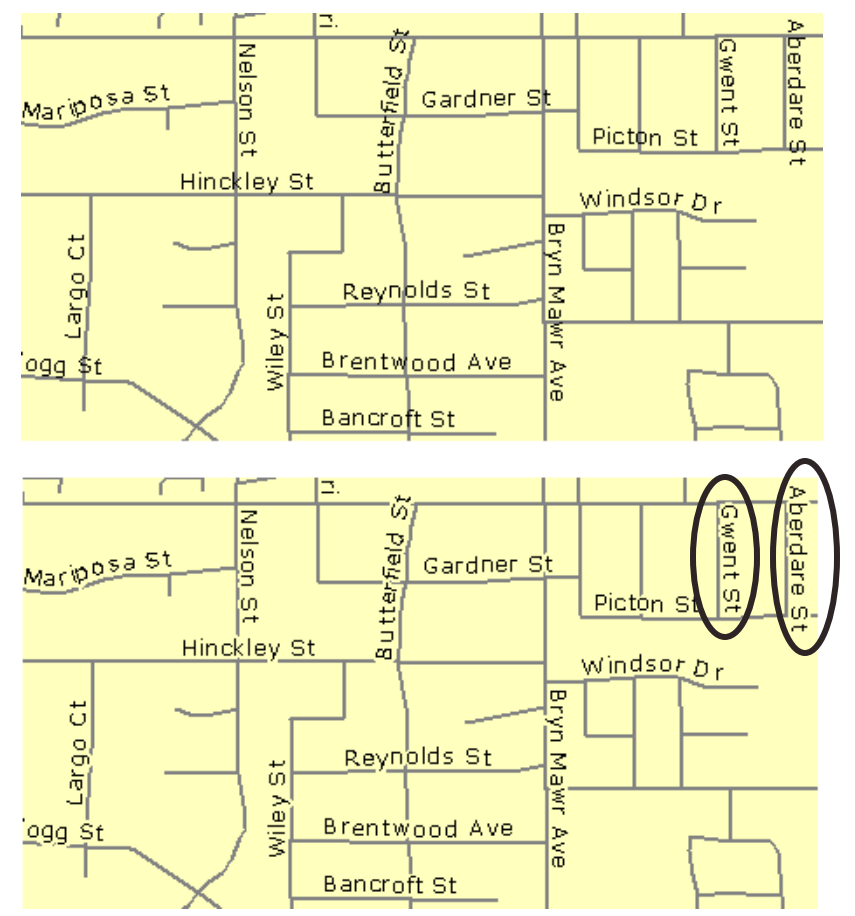

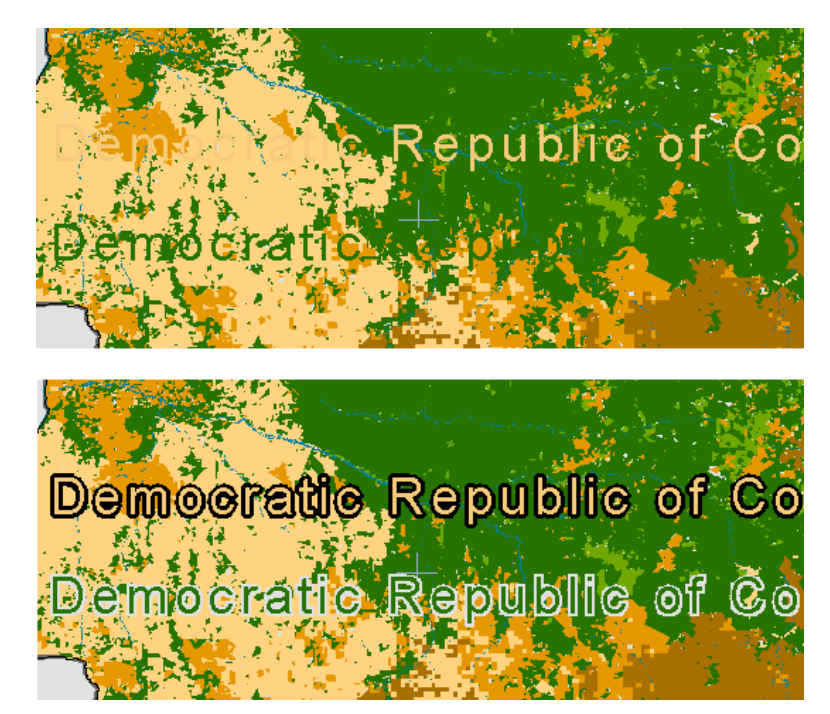

Halos should mask as little underlying map as possible, but enough to minimize ambiguity

### **Type Effects: Review**

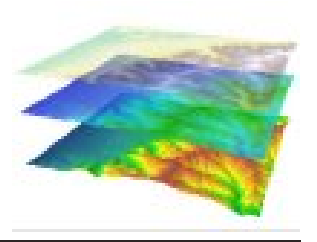

- Well designed type adds clarity and professionalism to a map.
- Font types can be used as text and symbols simultaneously.
- Serif and Sans Serif fonts are often used to label physical and cultural objects, respectively.
- Decorative fonts should be used very sparingly. Good maps can often be drawn with as few as two font types.

### **Type Effects: Review**

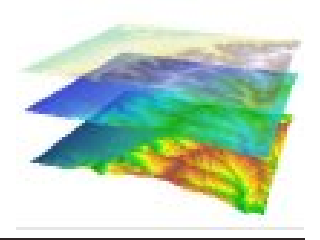

- Text point size, character spacing, and leading offer three ways to adjust the size of a text element on a map.
- Callouts, shadows, and halos are type effects that, when used appropriately, increase clarity and enhance map design.
- All text effects should be used with purpose. When used merely to decorate a map they often detract from the map's message.

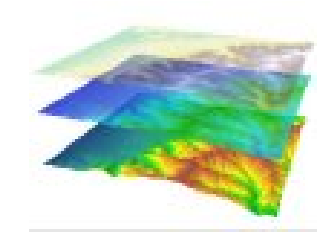

### **Effective Type in Map Design**

When and where to use the many type effects

available in ArcMap.

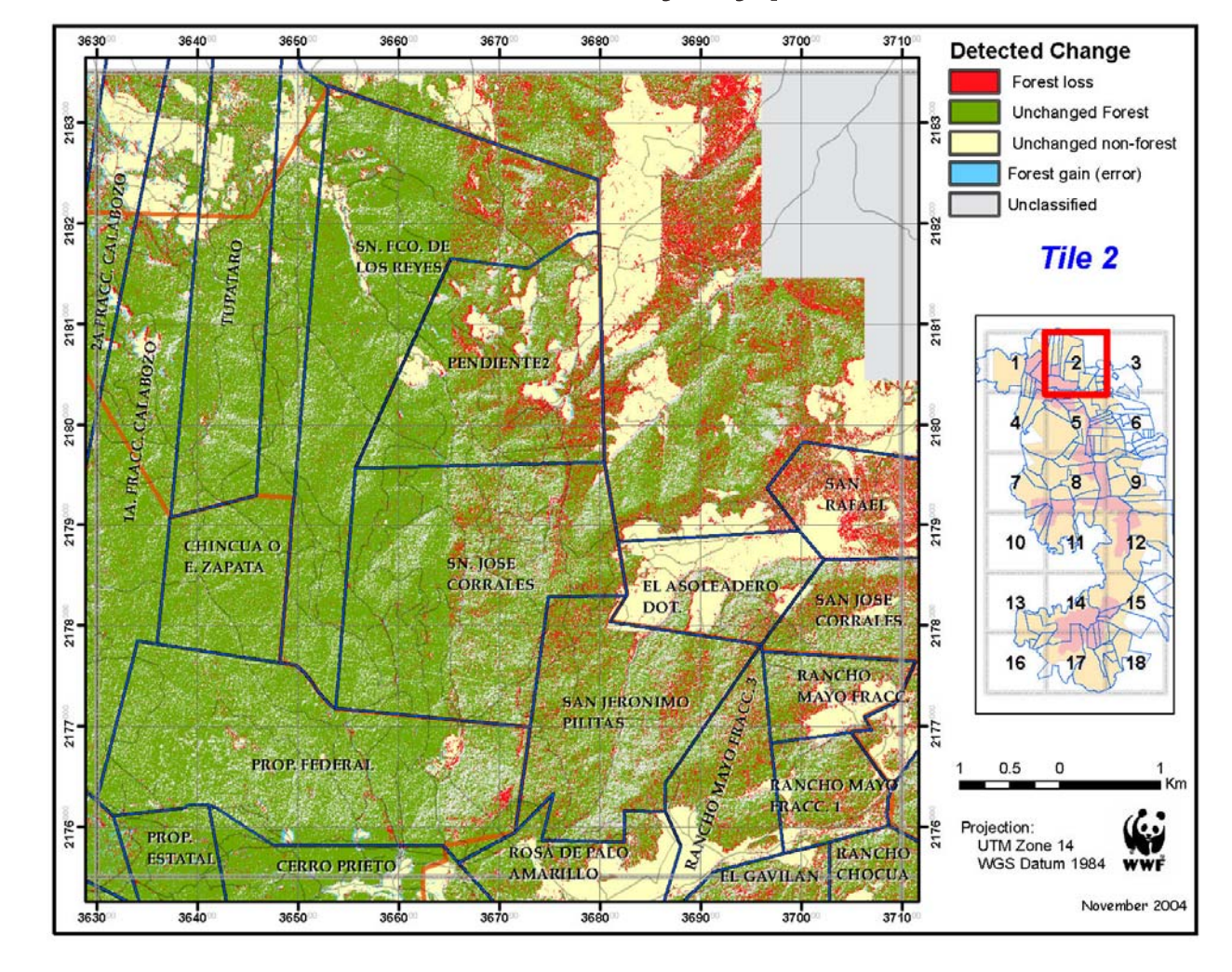

### **Strategies for Map Text**

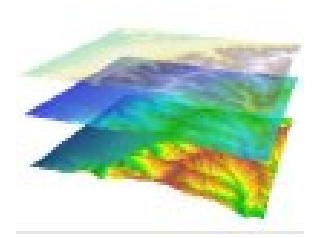

#### **Graphic Text**

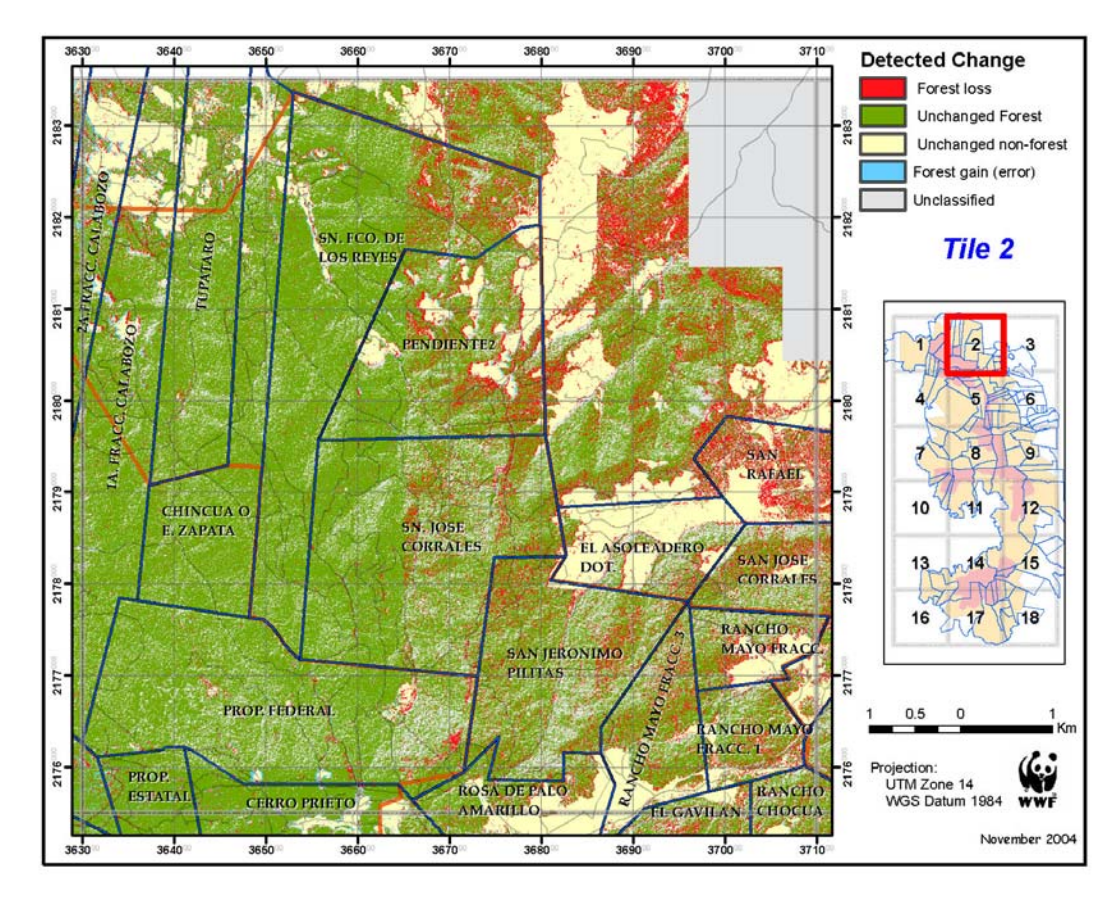

- • Manually placed in ArcMap's Layout view (not seen in Data view)
- • Text is not linked to spatial features or data frames
- $\bullet$  Text remains static; position is unchanged by scale or extent
- • Good for titles, subtitles, sources, or notes

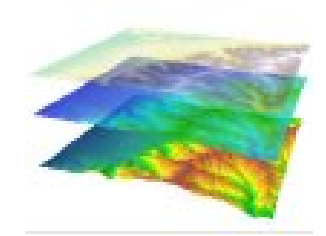

### **Strategies for Map Text**

#### **Dynamic Feature Labels**

•Label text from a feature layer's attribute table

•Added in ArcMap Data view. Viewable in both Data and Layout views.

•Text characteristics can be set for many labels at once

•Size & position change dynamically with scale and extent changes to map

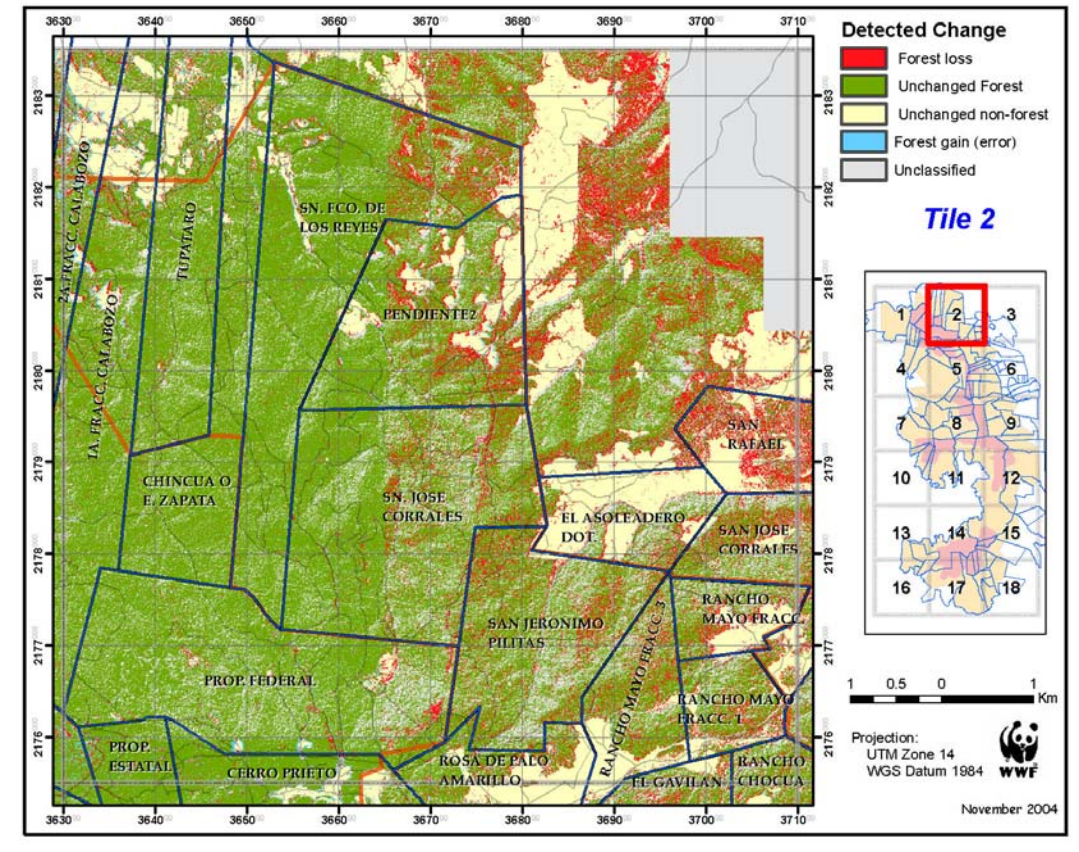

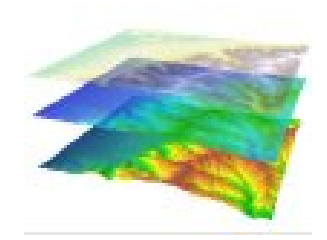

# **Strategies for Map Text**

#### **Annotation**

- • Text associated with a data frame
- Created as individual text elements or by converting dynamic feature labels
- Stored either in the map document or in an annotation feature class

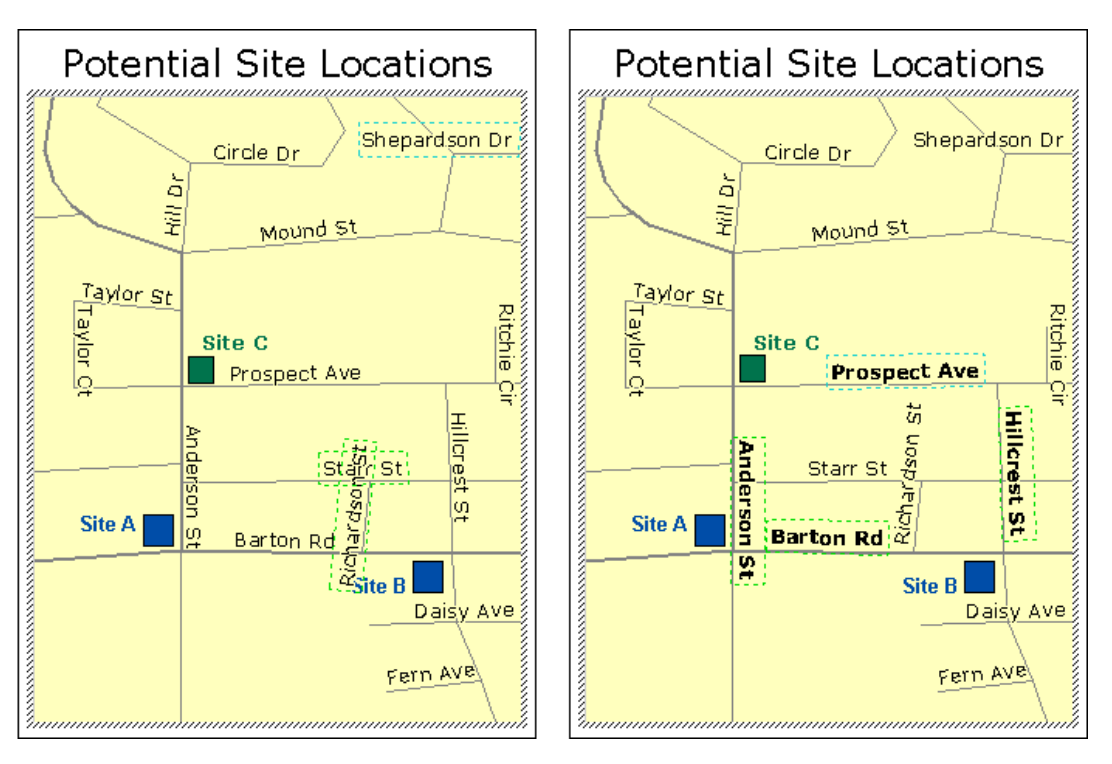

• More flexible than dynamic feature labels

### **Labels as indicators of location**

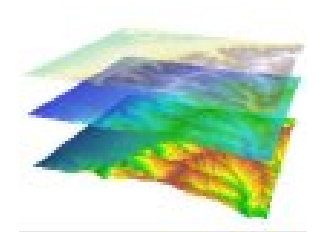

#### **Lables as indicators of location**

• Labels can name AND help locate map features

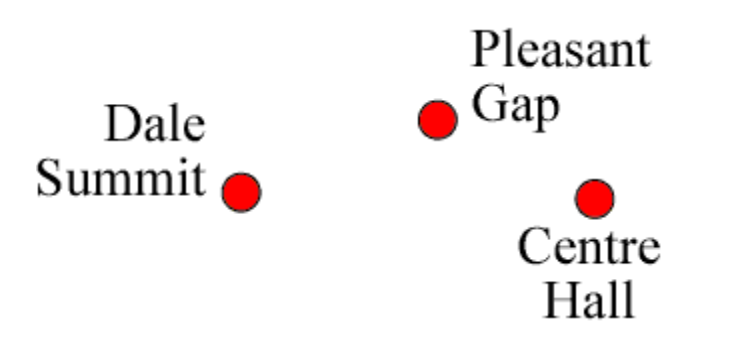

• Whenever possible, the relationship between location and label should be predictable.

### **Labels as Symbols**

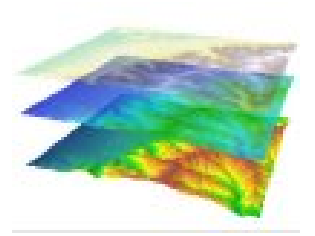

#### **Labels as indicators of feature category**

Categorizing features reduces the labels readers must search through

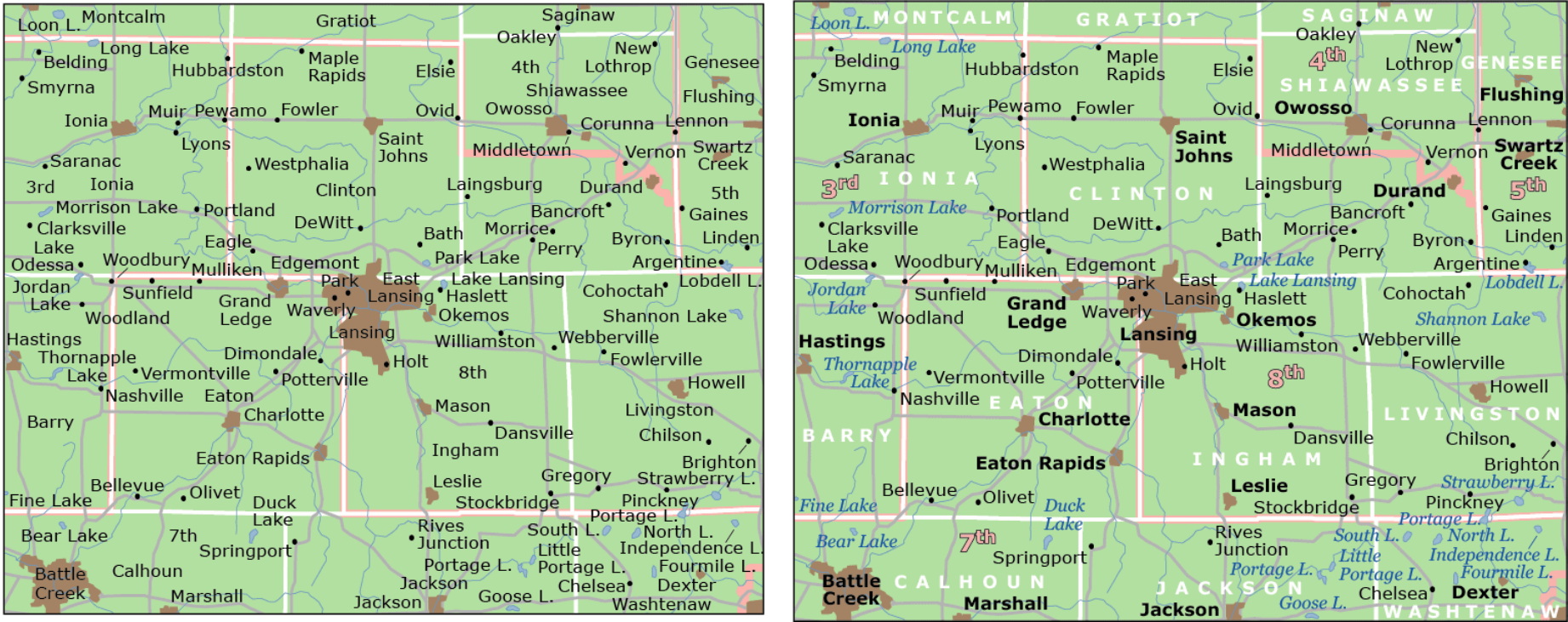

Categorize by: Font, Posture (Roman v *Italic*), Color hue,

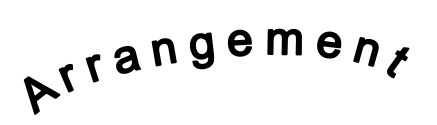

### **Labels as Symbols**

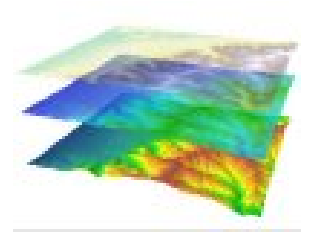

#### **Distinguishing label categories**

#### **Different fonts**

Nittany Mountain **Penn State** 

Different arrangement and the Different hue

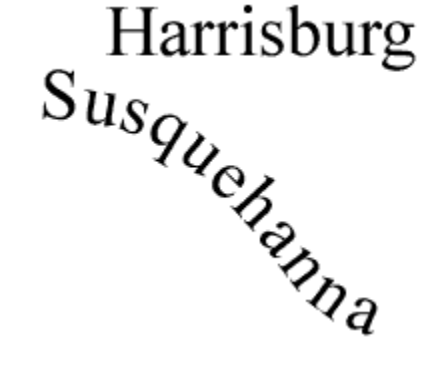

Different posture

S. Water Street

**Spring Creek** 

Harrisburg Harrisburg<br>Susquetter

### **Labels and Feature Hierarchy**

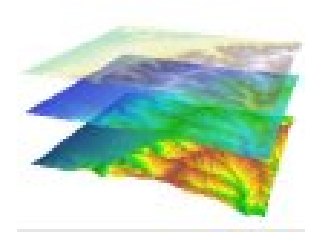

#### **Labels can be used to differentiate cities of different sizes or streams of different flow magnitudes**

The type characteristics that help establish feature hierarchies:

# Pittsburgh

**State College** 

Boalsburg

**Bellefonte** Pleasant Gap *Point size Weight Scaling*

Philipsburg Port Matilda

**PATTON FERGUSON** 

**CENTRE** 

**PENN STATE** Walker Building *Lightness Case*

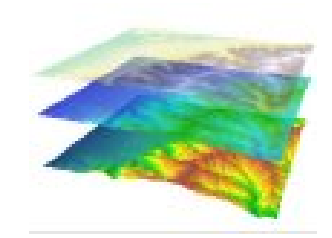

### **Labels and Feature Hierarchy**

#### **Category v. Hierarchy**

*The largest spatial features aren't necessarily the most important in a map, so sometimes large labels need to be demoted in the map hierarchy.*

Label character spacing can lower feature hierarchy…

…as can label lightness…

PENNSYLVANIA

**CENTRE COUNTY** 

**PATTON FERGUSON** CENTRE

…as can label contrast.

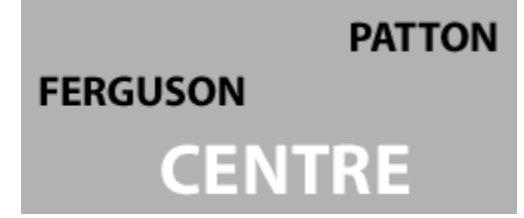

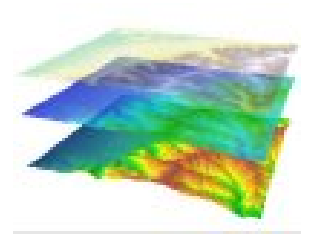

#### **Point label placement**

Predictable, unambiguous point label placement makes life easier for the map reader.

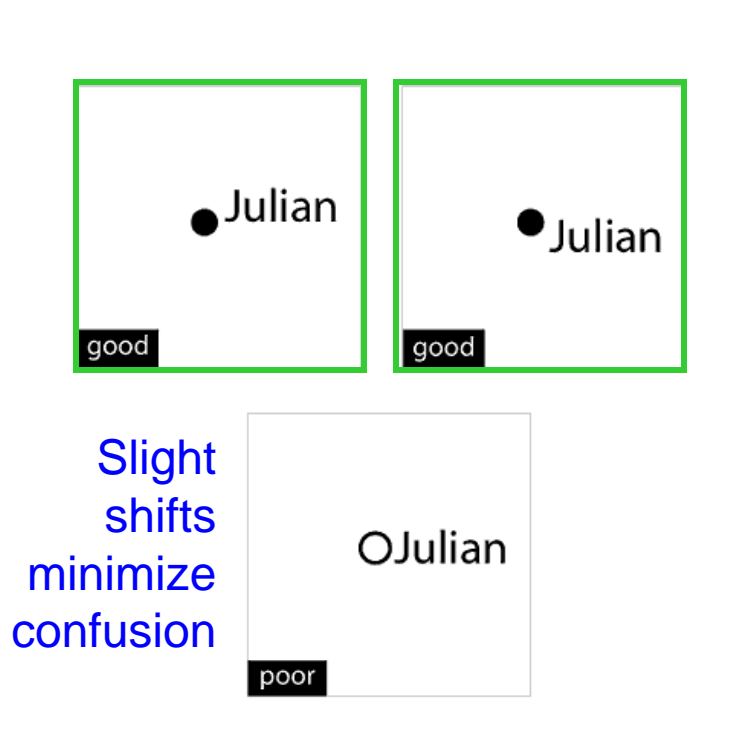

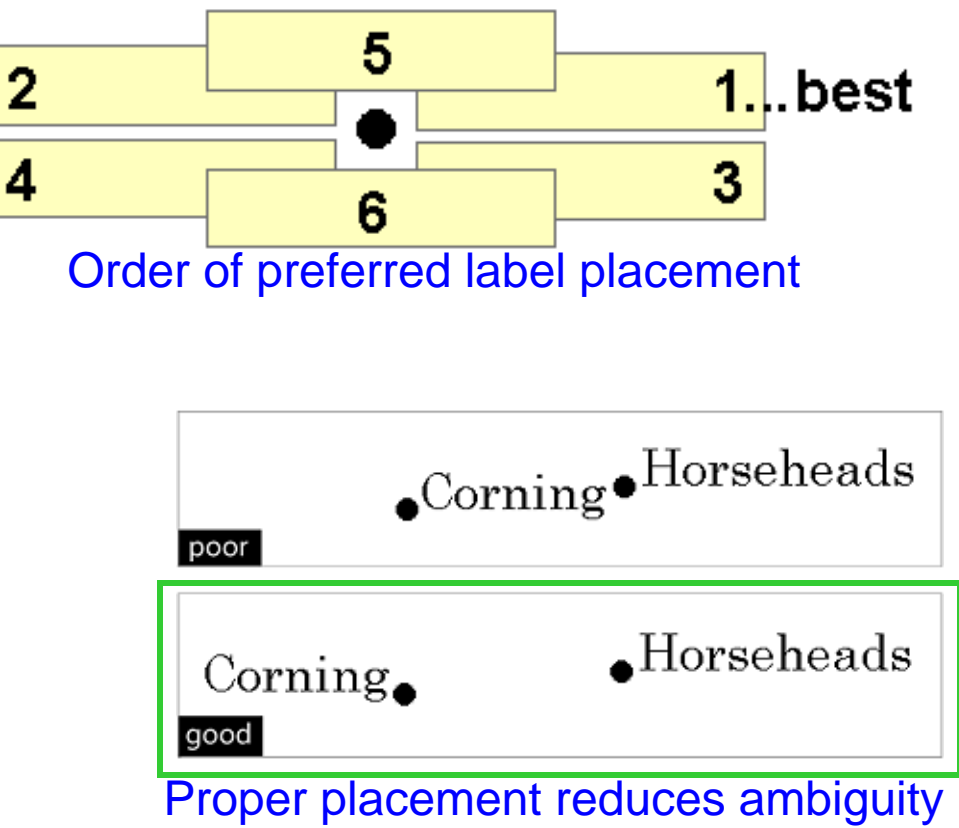

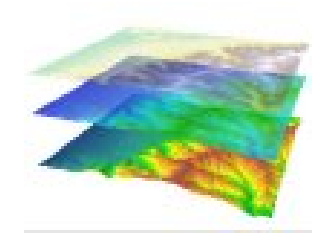

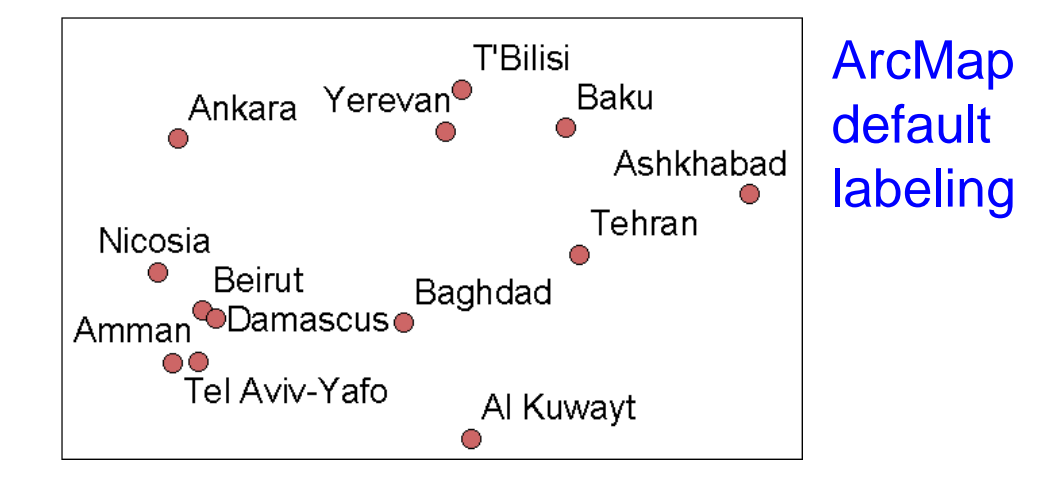

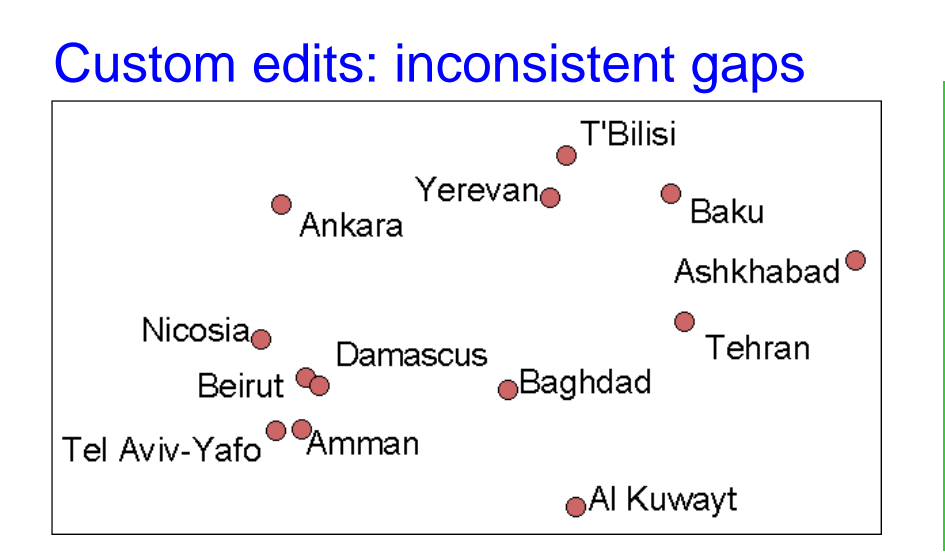

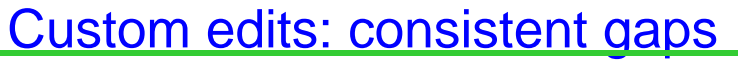

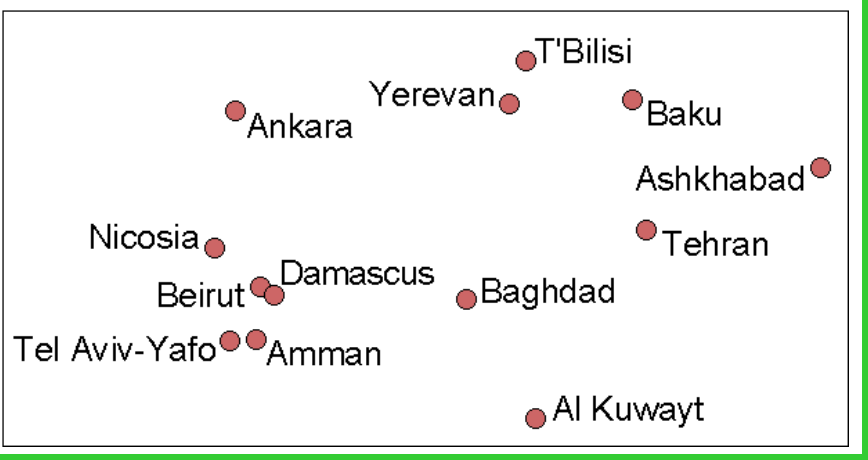

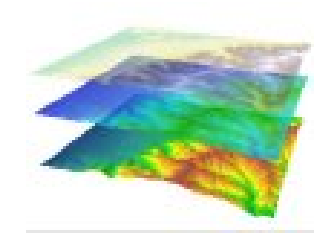

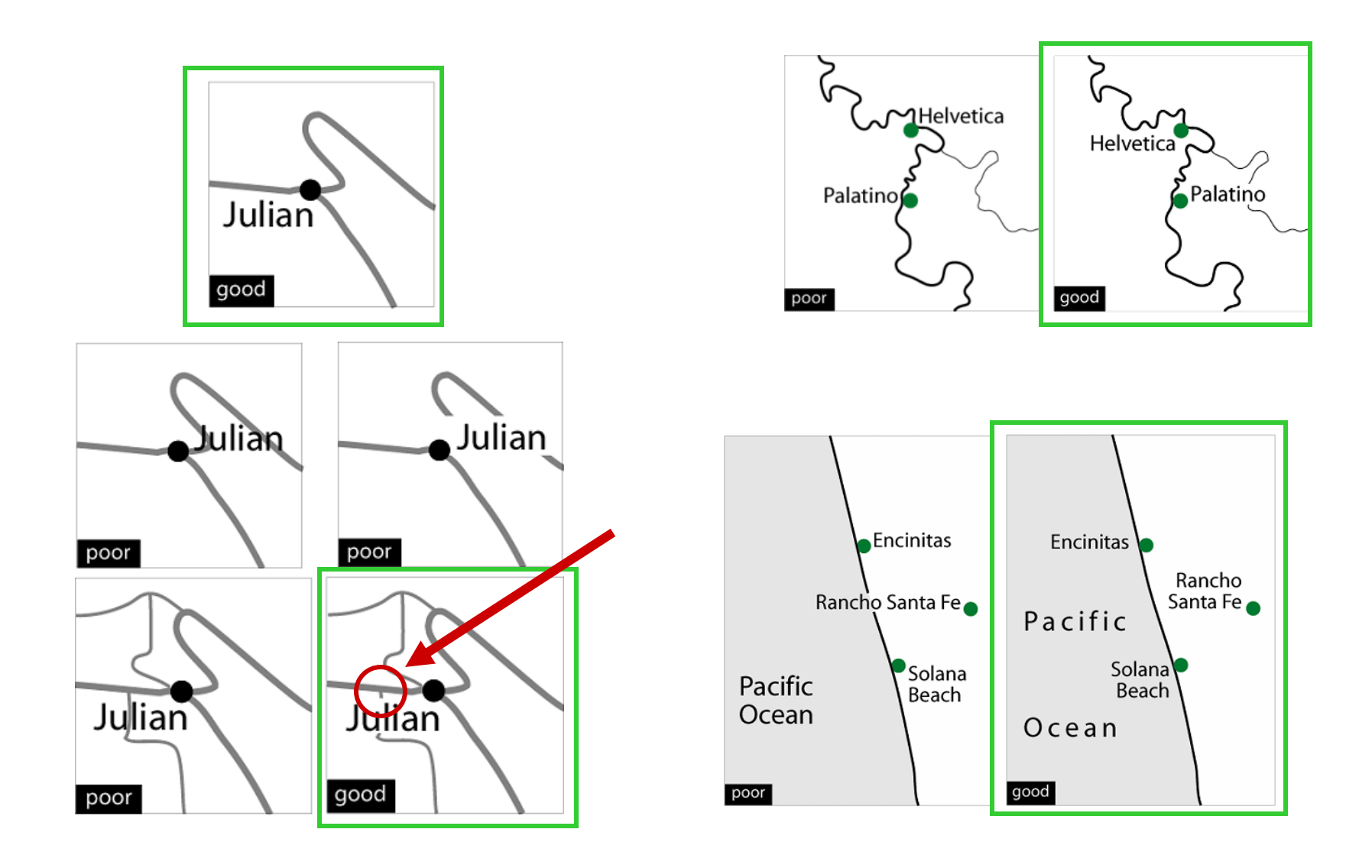

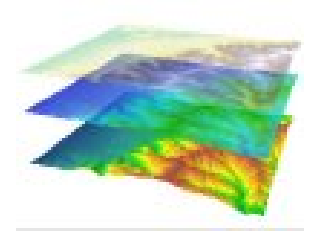

#### **SUMMARY: Point label placement**

- The best positions are next to and shifted up (right or left) from the point.
- Maintain a consistent distance between labels and points throughout the map.
- Break lines for type, but minimize the frequency of breaks.
- Position labels on the same side of a line feature as the point.
- Position labels for coastal features in water.
- Do not span land and water with a label.

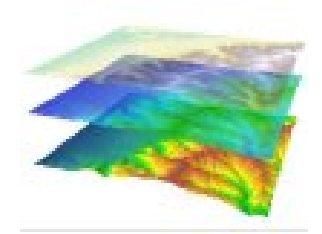

#### **Line label placement**

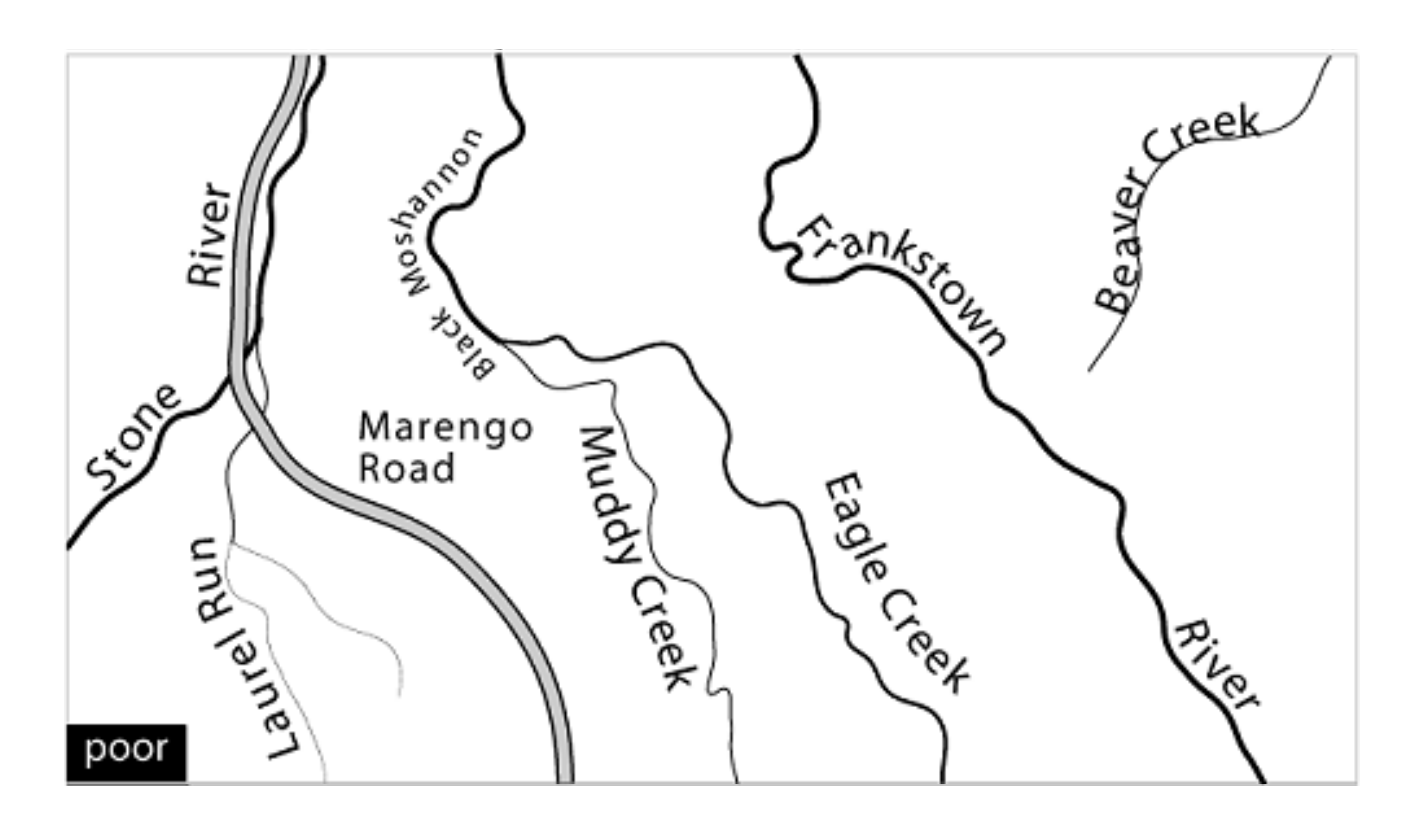

What's wrong with these labels?

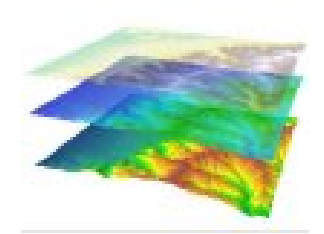

#### **Curves/Splines**

Splines should be smooth approximations of the feature's shape

 $\int_{\gamma}^{\delta_{D}} \int_{\gamma_{\text{e}}\text{eV}}^{\gamma_{\text{e}}\text{eV}} e^{\mu t} dy$  $\sigma_{z_{n+1}}$ 

splined text with  $\frac{t_{w_O}}{n}$  points

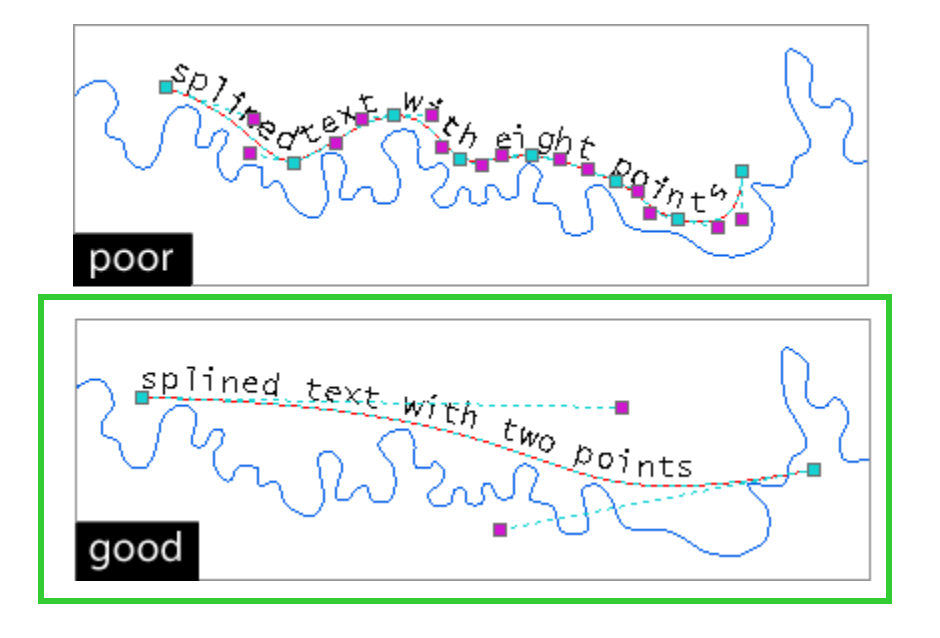

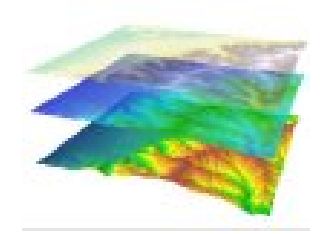

#### **SUMMARY: Line Label Placement**

- Position labels to follow lines.
- Use default character spacing.
- Repeat labels for long line features.
- Place labels at the straightest and most horizontal portion of a line.
- Break lines that run across text, but minimize the frequency of breaks by choosing positions carefully.

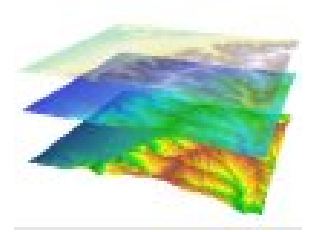

#### **SUMMARY: Line Label Placement (cont'd)**

- Position labels above lines when practical.
- Do not allow any portion of a label to tilt upside down.
- Use simple curves for labels so they fit loosely to lines with complex curves.
- Maintain a small and consistent gap between labels and lines throughout the map.

### **Label Placement: Areas**

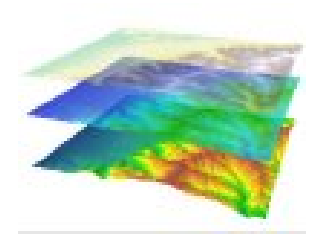

#### **Area Label Placement**

- Area feature labels indicate the extent of the feature by positioning.
- Use spacing, not size to show extent (size is for importance).
- SIMPLE curved type can be used for irregularly shaped areas.

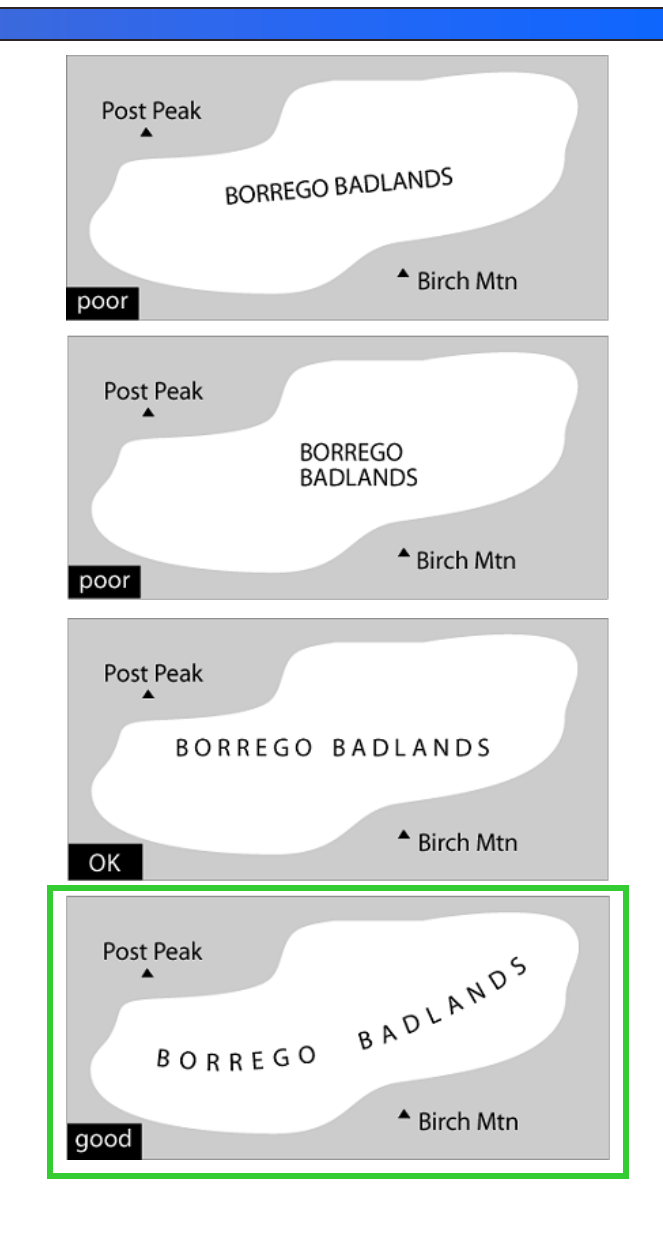

#### **Label Placement: Areas**

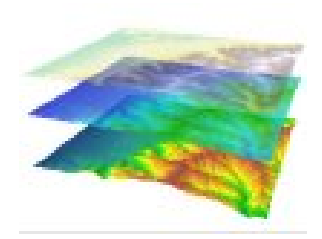

**FLIGHT 93**<br>NATIONAL<br>MEMORIAL

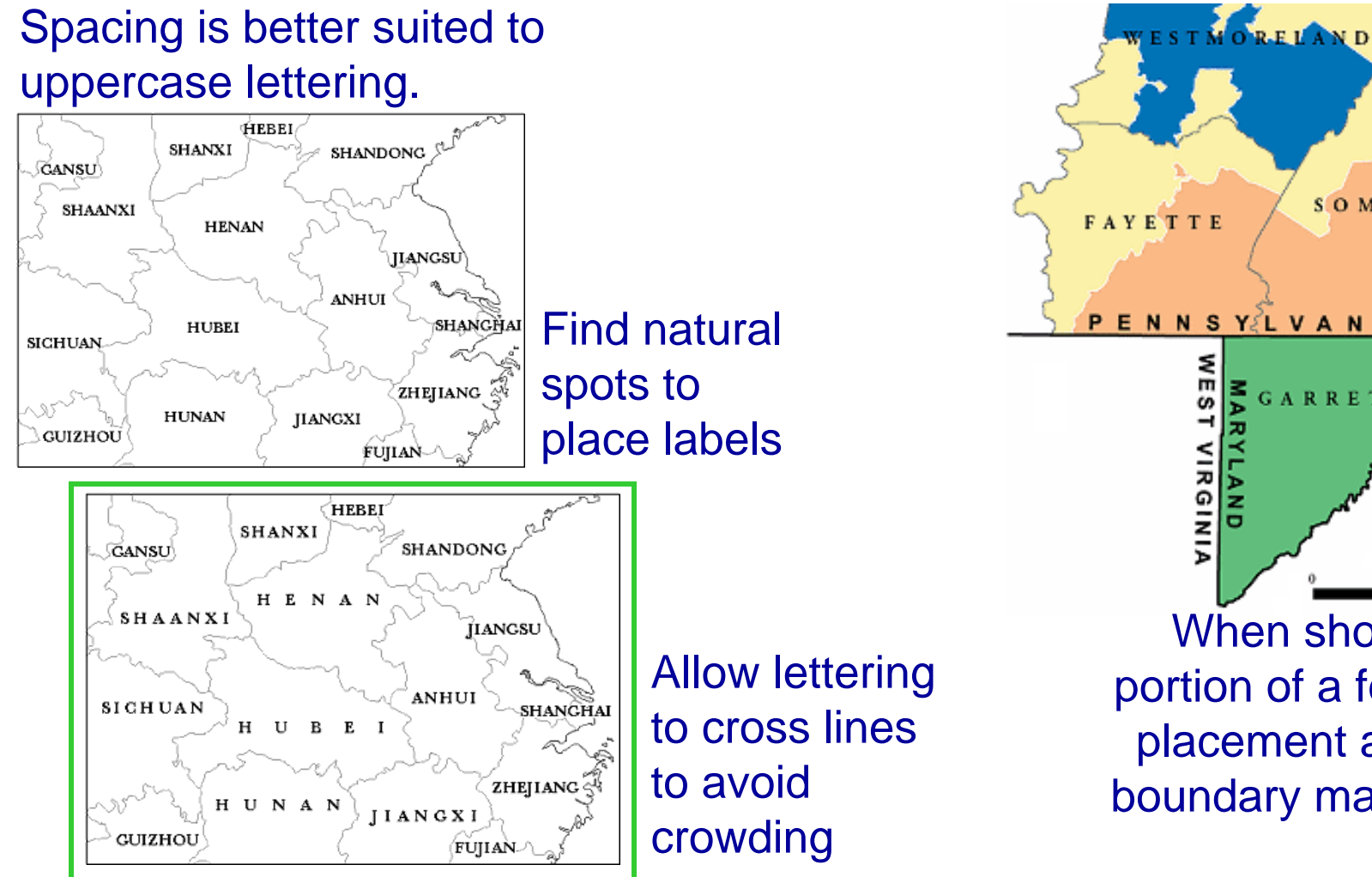

SOMERSET **FAYETTE PENNSY LVANIA** 53 **GARRETT VIRGINIA** When showing a portion of a feature, placement along a boundary may work

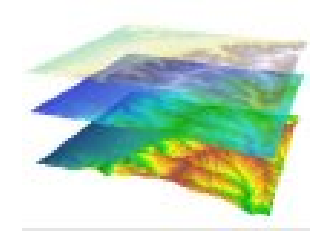

### **Label Placement: Areas**

#### **SUMMARY: Area Label Placement**

- Suggest the area's extent by label position, character spacing, line spacing, and simple curves.
- Use uppercase letters when spacing characters.
- Do not adjust text point size to fit labels into small areas or to fill large ones.
- Stagger horizontal alignments.
- Adjust label position so gaps fit across features (adjust gaps by small amounts if needed).
- Ensure that individual letters arenotmistaken for symbols especially a sans serif *I*).

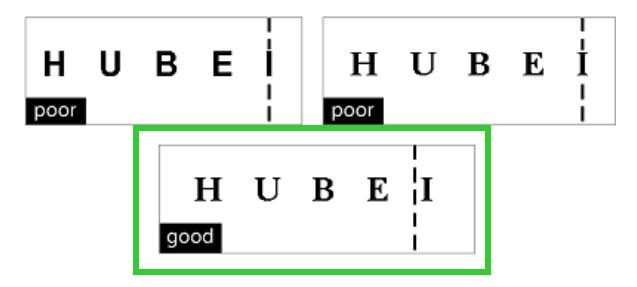

### **Label Placement: Dense Labels**

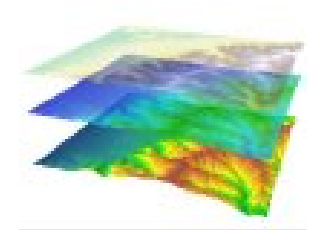

#### **Dense maps require simplification and rule breaking**

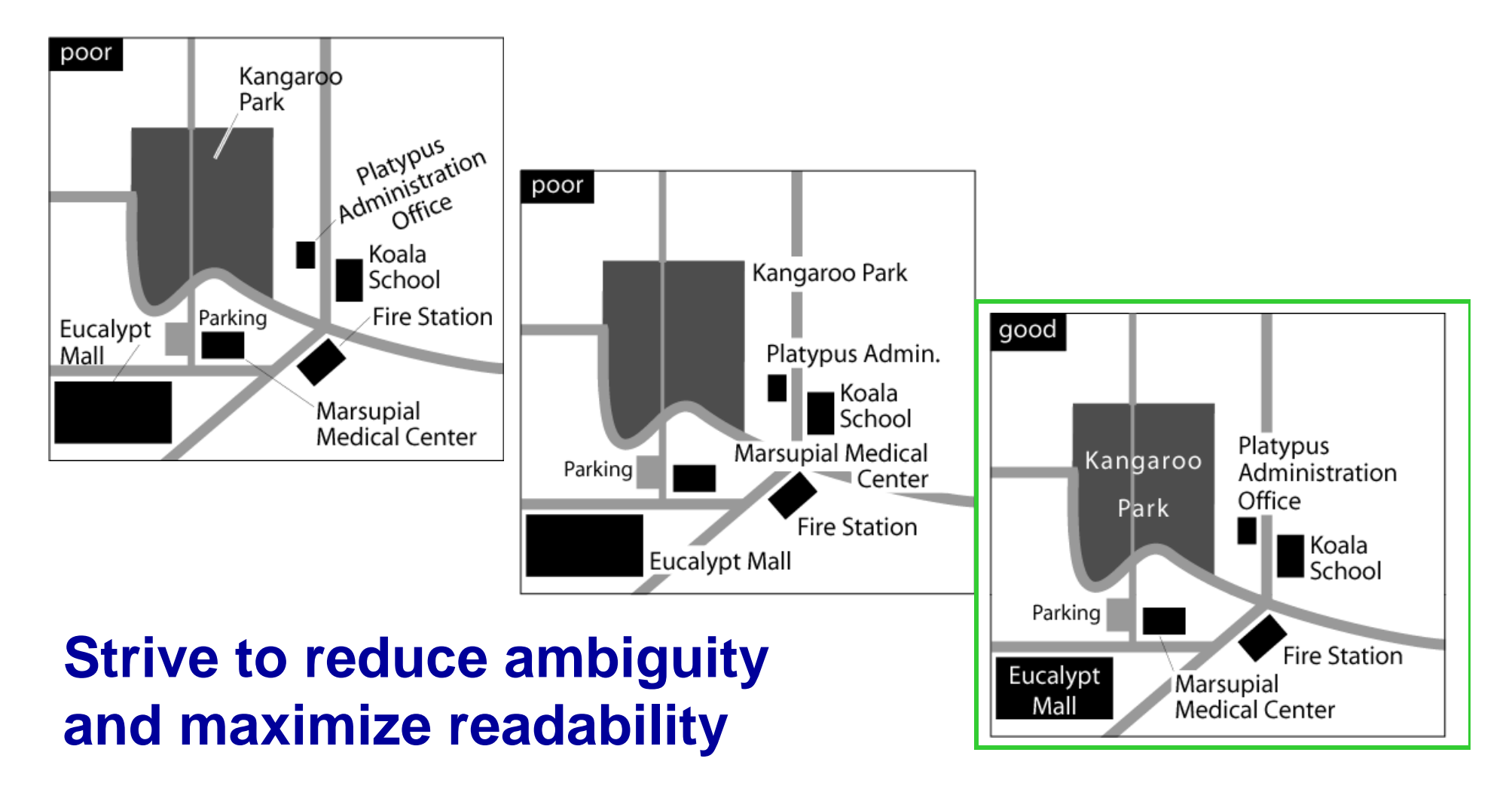

### **Effective Type: REVIEW**

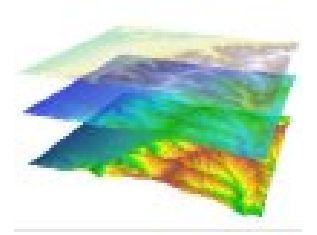

- Three Text types: Graphic text, Dynamic Feature Labels, Annotation
- When labeling many features, it's best to set type characteristics of dynamic feature labels and convert to annotation to customize individual labels.
- Labels indicate location and group features into categories and hierarchies.
## **Effective Type: REVIEW**

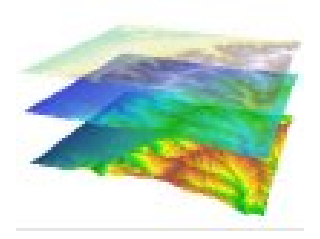

- Consistency in label position reduces ambiguity and enhances a map's information content.
- Area feature labels should indicate the extent of the feature.
- Dense maps will require you to simplify categorizations and break placement conventions.